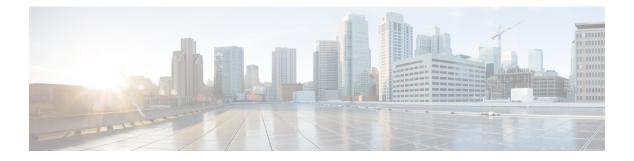

# **Chapter A through E**

- active-probe (PfR), on page 3
- active-probe address source (PfR), on page 6
- advanced, on page 8
- aggregation-type (PfR), on page 9
- api provider (PfR), on page 11
- application define (PfR), on page 13
- backoff (PfR), on page 15
- bandwidth-resolution, on page 17
- border (PfR), on page 18
- border (VRF configuration), on page 20
- class (master controller configuration), on page 21
- clear pfr border, on page 22
- clear pfr master, on page 23
- clear pfr master border, on page 24
- clear pfr master export statistics, on page 25
- clear pfr master prefix, on page 26
- clear pfr master traffic-class, on page 27
- clear pfr master traffic-class application nbar, on page 30
- collector, on page 32
- cost-minimization (PfR), on page 33
- count (PfR), on page 36
- debug pfr api, on page 38
- debug pfr border, on page 40
- debug pfr border active-probe, on page 41
- debug pfr border bandwidth-resolution, on page 43
- debug pfr border learn, on page 44
- debug pfr border routes, on page 45
- debug pfr border rsvp, on page 48
- debug pfr border traceroute reporting, on page 50
- debug pfr border tunnel, on page 51
- debug pfr cc, on page 52
- debug pfr master bandwidth-resolution, on page 53
- debug pfr master border, on page 55

- debug pfr master collector, on page 57
- debug pfr master cost-minimization, on page 60
- debug pfr master exit, on page 62
- debug pfr master export, on page 63
- debug pfr master export active, on page 64
- debug pfr master export border, on page 65
- debug pfr master export config, on page 66
- debug pfr master export cost-minimization, on page 67
- debug pfr master export link, on page 68
- debug pfr master export option, on page 69
- debug pfr master export passive, on page 70
- debug pfr master export process, on page 71
- debug pfr master export traffic-class, on page 72
- debug pfr master learn, on page 73
- debug pfr master prefix, on page 75
- debug pfr master prefix-list, on page 77
- debug pfr master process, on page 79
- debug pfr master rsvp, on page 80
- debug pfr master target-discovery, on page 82
- debug pfr master traceroute reporting, on page 84
- debug pfr master tunnel, on page 85
- debug pfr mib error, on page 86
- debug pfr mib info, on page 87
- delay (PfR), on page 88
- domain (global configuration), on page 90
- downgrade bgp (PfR), on page 91
- enterprise-prefix, on page 93
- expire after (PfR), on page 94
- exporter (PfR), on page 96

L

## active-probe (PfR)

To configure a Performance Routing (PfR) active probe for a target prefix, use the **active-probe** command in PfR master controller configuration mode. To disable the active probe, use the **no** form of this command.

**active-probe** probe-type ip-address **target-port** number [codec codec-name] **no active-probe** probe-type ip-address

| Syntax Description | probe-type  | Type of probe. Must be one of the following:                                                                              |
|--------------------|-------------|----------------------------------------------------------------------------------------------------|
|                    |             | • echo —Uses Internet Control Message Protocol (ICMP) echo (ping) messages.                                               |
|                    |             | • jitter —Uses jitter messages.                                                                                           |
|                    |             | • tcp-conn —Uses TCP connection messages.                                                                                 |
|                    |             | • udp-echo —Uses UDP echo messages.                                                                                       |
| ip-addres          |             | Target IP address of a prefix to be monitored using the specified type of probe.                                          |
|                    | target-port | (Not specified for echo probes.) Specifies the destination port number for the active probe.                              |
|                    | number      | Port number in the range from 1 to 65535.                                                                                 |
|                    | codec       | (Optional) Only used with the jitter probe type. Specifies the codec value used for Mean Opinion Score (MOS) calculation. |
|                    | codec-name  | (Optional) Codec value, must be one of the following:                                                                     |
|                    |             | • g711alaw —G.711 A Law 64000 bps.                                                                                        |
|                    |             | • g711ulaw —G.711 U Law 64000 bps.                                                                                        |
|                    |             | • g729a —G.729 8000 bps.                                                                                                  |
|                    |             |                                                                                                    |

**Command Default** No active probes are configured.

**Command Modes** PfR master controller configuration (config-pfr-mc)

| Command History | Release                   | Modification                                                 |
|-----------------|---------------------------|--------------------------------------------------------------|
|                 | 15.1(2)T                  | This command was introduced.                                 |
|                 | 15.0(1)8                  | This command was integrated into Cisco IOS Release 15.0(1)S. |
|                 | Cisco IOS XE Release 3.3S | This command was integrated into Cisco IOS XE Release 3.3S.  |

#### **Usage Guidelines**

The **active-probe** command is entered on a PfR master controller.

This command is used to optionally configure a master controller to command a border router to transmit active probes to a target IP address or prefix. The active probe is used to measure the delay (round-trip response time) of the target prefix to determine the performance of the current exit and to detect if the prefix is out-of-policy. The border router collects these performance statistics from the active probe and transmits this information to the master controller, which uses this information to optimize the prefix and to select the best available exit based on default and user-defined policies. The performance information is applied to the most specific optimized prefix, which includes the active probe host address. If the prefix is optimized and is currently using the best in-policy exit link, the master controller does not take any action.

Active probing requires you to configure a specific host or target address. The target address can also be learned by PfR through the NetFlow or Top Talker and Delay learning functionality. Active probes must be sent out of a PfR-managed external interface, which may or may not be the preferred route for an Optimized Prefix. PfR can be configured to use the following four types of active probes:

- ICMP Echo--A ping is sent to the target address. Configuring an ICMP echo probe does not require
  knowledgeable cooperation from the target device. However, repeated probing could trigger an Intrusion
  Detection System (IDS) alarm in the target network. If an IDS is configured in a target network that is
  not under your administrative control, we recommend that you notify the target network administration
  entity.
- Jitter--A jitter probe is sent to the target address. A target port number must be specified. A remote responder must be enabled on the target device, regardless of the configured port number. An optional codec value can be configured. The codec value is required for Mean Opinion Score (MOS) calculations.

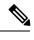

**Note** When you configure a jitter probe the default codec value, **g729a**, is not nvgened in the running configuration.

- TCP Connection--A TCP connection probe is sent to the target address. A target port number must be specified. A remote responder must be enabled if TCP messages are configured to use a port number other than TCP well-known port number 23.
- UDP Echo--A UDP echo probe is sent to the target address. A target port number must be specified. A remote responder must be enabled on the target device, regardless of the configured port number.

PfR uses Cisco IOS IP Service Level Agreements (SLAs), a standard feature in Cisco IOS software, to command a border router to transmit an active probe to the target address. No explicit IP SLA configuration is required on the master controller or the border router. Support for IP SLAs is enabled by default when the PfR process is created. However, a remote responder must be enabled on the target device when configuring an active probe using jitter, UDP echo messages, or when configuring an active probe using TCP connection messages that are configured to use a port other than the TCP well-known port number 23. The remote responder is enabled by configuring the **ip sla monitor responder** global configuration command on the target device.

**Note** For external BGP (eBGP) peering sessions, the IP address of the eBGP peer must be reachable from the border router via a connected route in order for active probes to be generated.

Examples

The following example shows the commands used to configure an active probe using an ICMP reply (ping) message. The 10.4.9.1 address is the target. No explicit configuration is required on the target device.

Router(config)# pfr master
Router(config-pfr-mc)# active-probe echo 10.4.9.1

The following example shows the commands used to configure an active probe using jitter messages. The 10.4.9.2 address is the target. The target port number must be specified when configuring this type of probe, and a remote responder must also be enabled on the target device. An optional codec value of g711alaw is specified to be used for MOS calculations.

Router(config) # pfr master
Router(config-pfr-mc)# active-probe jitter 10.4.9.2 target-port 1001 codec g711alaw

The following example shows the commands used to configure an active probe using a TCP connection message. The 10.4.9.3 address is the target. The target port number must be specified when configuring this type of probe.

```
Router(config) # pfr master
Router(config-pfr-mc) # active-probe tcp-conn 10.4.9.3 target-port 23
```

The following example shows the commands used to configure an active probe using UDP messages. The 10.4.9.4 address is the target. The target port number must be specified when configuring this type of probe, and a remote responder must also be enabled on the target device.

```
Router(config)# pfr master
Router(config-pfr-mc)# active-probe udp-echo 10.4.9.4 target-port 1001
```

| Related Commands | Command                       | Description                                                                                         |
|------------------|-------------------------------|----------------------------------------------------------------------------------------------------|
|                  | ip sla monitor responder      | Enables the IP SLAs Responder for general IP SLAs operations.                                       |
|                  | pfr                           | Enables a PfR process and configures a router as a PfR border router or as a PfR master controller. |
|                  | set active-probe (PfR)        | Configures a PfR active probe with a forced target assignment within a PfR map.                     |
|                  | show pfr border active-probes | Displays connection and status information about active probes on a PfR border router.              |
|                  | show pfr master active-probes | Displays connection and status information about active probes on a PfR master controller.          |

Chapter A through E

# active-probe address source (PfR)

To configure an interface on a Performance Routing (PfR) border router as the source of the active probe, use the **active-probe address source** command in PfR border router configuration mode. To configure active probing to use a default exit interface, use the **no** form of this command.

active-probe address source interface type number no active-probe address source interface

|                                                                                                    |        |                                                                                                    | 1                                                                                                    |                                                              |  |
|----------------------------------------------------------------------------------------------------|--------|----------------------------------------------------------------------------------------------------|----------------------------------------------------------------------------------------------------|--------------------------------------------------------------|--|
| Syntax Descri                                                                                                    | iption | interface Specifies the interface type and number.                                                                                                    |                                                                                                    |                                                              |  |
|                                                                                                    |        | type                                                                                                    | Interface type.                                                                                                    |                                                              |  |
|                                                                                                    |        | number                                                                                                    | Interface or sub                                                                                                    | interface number.                                            |  |
|                                                                                                    |        | T1                                                                                                    | ID - 11                                                                                                    |                                                              |  |
| Command Def                                                                                                    | ault   | The source IP address is taken from the default PfR external interface that transmits the active probe.                                                                                                  |                                                                                                    |                                                              |  |
| Command Mo                                                                                                    | des    | PfR border                                                                                                    | router configurat                                                                                                    | ion (config-pfr-br)                                          |  |
| Command His                                                                                                    | tory   | Release                                                                                                    |                                                                                                    | Modification                                                 |  |
|                                                                                                    |        | 15.1(2)T                                                                                                    |                                                                                                    | This command was introduced.                                 |  |
|                                                                                                    |        | 15.0(1)S                                                                                                    |                                                                                                    | This command was integrated into Cisco IOS Release 15.0(1)S. |  |
|                                                                                                    |        | Cisco IOS                                                                                                    | XE Release 3.1S                                                                                                    | This command was integrated into Cisco IOS XE Release 3.1S.  |  |
| must be unique to ensure that the probe reply is routed back to the specif<br>is not configured with an IP address, the active probe will not be generate<br>the interface has been configured as an active probe source, active probin |        |                                                                                                    | sed as the active probe source. The IP address of the active probe source interface<br>t the probe reply is routed back to the specified source interface. If the interface<br>address, the active probe will not be generated. If the IP address is changed after<br>ured as an active probe source, active probing is stopped and then restarted with<br>address is removed after the interface has been configured as an active probe |                                                              |  |
|                                                                                                    |        |                                                                                                    |                                                                                                    |                                                              |  |
|                                                                                                    | Note   | For external Border Gateway Protocol (eBGP) peering sessions, the IP address of the eBGP peer must be reachable from the border router via a connected route in order for active probes to be generated. |                                                                                                    |                                                              |  |
| Examples                                                                                                    |        | The following example configures Fast Ethernet interface 0/0 as the active probe source:                                                                                                    |                                                                                                    |                                                              |  |
|                                                                                                    |        | Router(config)# <b>pfr border</b><br>Router(config-pfr-br)# <b>active-probe address source interface FastEthernet 0/0</b>                                                                                |                                                                                                    |                                                              |  |
|                                                                                                    |        | The following example configures Gigabit Ethernet interface $0/0/0$ as the active probe source:                                                                                                    |                                                                                                    |                                                              |  |
|                                                                                                    |        | Router(config)# <b>pfr border</b>                                                                                                    |                                                                                                    |                                                              |  |

| Related | Commands |
|---------|----------|
|---------|----------|

| Command Description |                        | Description                                                                                         |
|---------------------|------------------------|----------------------------------------------------------------------------------------------------|
|                     | active-probe (PfR)     | Configures an active probe for a target prefix.                                                     |
|                     | pfr                    | Enables a PfR process and configures a router as a PfR border router or as a PfR master controller. |
|                     | set active-probe (PfR) | Configures a PfR active probe with a forced target assignment within a PfR map.                     |

### advanced

To enter advanced configuration mode and configure parameters for hub master controller configuration, use the **advanced** command in master controller configuration mode.

|                    | advanced                                                                         |                                      |                                    |  |
|--------------------|----------------------------------------------------------------------------------|--------------------------------------|------------------------------------|--|
| Syntax Description | This command has no arguments or keywords.                                       |                                      |                                    |  |
| Command Default    | Default pre-defined parameters are used for hub master controller configuration. |                                      |                                    |  |
| Command Modes      | Master controller configuration mode (config-domain-vrf-mc)                      |                                      |                                    |  |
| Command History    | Release                                                                          | Modification                         | -                                  |  |
|                    | Cisco IOS XE 3.13S This command was introduced.                                  |                                      |                                    |  |
| Usage Guidelines   | All configurabl                                                                  | e parameters under advanced configur | -<br>ation mode for hub master con |  |

**Jsage Guidelines** All configurable parameters under advanced configuration mode for hub master controller is pre-defined by default. You can choose to edit the parameters by entering into the advanced configuration mode. This is optional for hub master controller configuration.

#### Example

The following example shows how to enter advanced configuration mode:

Device(config-domain-vrf-mc)# advanced

### aggregation-type (PfR)

To configure a Performance Routing (PfR) master controller to aggregate learned prefixes based on the type of traffic flow, use the **aggregation-type** command in PfR Top Talker and Top Delay learning configuration mode. To set learned prefix aggregation to the default type, use the **no** form of this command.

aggregation-type {bgp|non-bgp|prefix-length prefix-mask}
no aggregation-type

| Syntax Description | bgp                                                                                                    | Configures the aggregation of learned prefixes based on the Border Gateway Protocol (BGP) routing table.                                                                       |                                                                                                    |   |  |
|--------------------|----------------------------------------------------------------------------------------------------|----------------------------------------------------------------------------------------------------|----------------------------------------------------------------------------------------------------|---|--|
|                    | non-bgp                                                                                                    | Configures the aggregation of learned prefixes based on any other protocol. Prefixes specified with this keyword can be learned only if they are not in the BGP routing table. |                                                                                                    |   |  |
|                    | prefix-length                                                                                                    | Configures                                                                                                    | Configures aggregation based on the specified prefix length.                                                                             |   |  |
|                    | prefix-mask                                                                                                    | Prefix mask in the range from 1 to 32. Default is 24.                                                                                                    |                                                                                                    |   |  |
| Command Default    |                                                                                                    | I is not configured or if the <b>no</b> form of this command is entered, the default prefix mask for rned prefixes is 24.                                                      |                                                                                                    |   |  |
| Command Modes      | PfR Top Talker                                                                                                    | and Top Dela                                                                                                    | ay learning configuration (config-pfr-mc-learn)                                                                                          |   |  |
| Command History    | Release                                                                                                    |                                                                                                    | Modification                                                                                                    |   |  |
|                    | 15.1(2)T                                                                                                    |                                                                                                    | This command was introduced.                                                                                                    |   |  |
|                    | 15.0(1)8                                                                                                    |                                                                                                    | This command was integrated into Cisco IOS Release 15.0(1)S.                                                                             |   |  |
| Cisco IOS XE       |                                                                                                    | Release 3.3S                                                                                                    | This command was integrated into Cisco IOS XE Release 3.3S.                                                                              |   |  |
| Usage Guidelines   | The <b>aggregation-type</b> command is entered on a master controller. This command is used to configure PfR to aggregate learned prefixes based on the traffic flow type. BGP prefixes or non-BGP prefixes can be aggregated, and traffic flows can be aggregated based on prefix length. |                                                                                                    |                                                                                                    | 0 |  |
|                    |                                                                                                    |                                                                                                    | onfigures the aggregation of learned prefixes based on prefix entri<br>is used if internal BGP (iBGP) peering is enabled in the PfR mana |   |  |
|                    | Entering the <b>non-bgp</b> keyword configures the aggregation of learned prefixes based on any other routing protocol. Prefix entries that are present in the BGP routing table are ignored when this keyword is entered.                                                                 |                                                                                                    |                                                                                                    |   |  |
| Examples           | The following e prefixes:                                                                                                    | example show                                                                                                    | rs the commands used to configure the aggregation of learned BG                                                                          | Р |  |
|                    | Router(config)# <b>pfr master</b><br>Router(config-pfr-mc)# <b>learn</b><br>Router(config-pfr-mc-learn)# <b>aggregation-type bgp</b>                                                                                                    |                                                                                                    |                                                                                                    |   |  |

### **Related Commands**

| s | Command     | Description                                                                                             |
|---|-------------|----------------------------------------------------------------------------------------------------|
|   | learn (PfR) | Enters PfR Top Talker and Top Delay learning configuration mode to configure prefixes for PfR to learn. |
|   | pfr         | Enables a PfR process and configures a router as a PfR border router or as a PfR master controller.     |

### api provider (PfR)

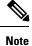

Effective with Cisco IOS Releases 15.2(1)S, 15.2(3)T, and Cisco IOS XE Release 3.5S, the **api-provider** command is not available in Cisco IOS software.

To register an application programming interface (API) provider with a Performance Routing (PfR) master controller and to enter PfR master controller application interface provider configuration mode, use the **api provider** command in PfR master controller configuration mode. To unregister the application interface provider, use the **no** form of this command.

api provider provider-id [priority value] no api provider provider-id

| Syntax Description | provider-id               | A number in the range from 1 to 65535 that represents the ID assigned to the provider. API provider IDs in the range of 1 to 100 are reserved for internal Cisco applications.                                                      |                                                                                                    |  |  |
|--------------------|---------------------------|----------------------------------------------------------------------------------------------------|----------------------------------------------------------------------------------------------------|--|--|
|                    | priority                  | (Optional) Sets the priority of the provider.                                                                                                    |                                                                                                    |  |  |
|                    | value                     | (Optional) A number in the range from 1 to 65535. The lower the number, the higher the priority. The default priority is 65535. API provider priority values in the range of 1 to 100 are reserved for internal Cisco applications. |                                                                                                    |  |  |
| Command Default    | An API provi              | vider is not registered with a PfR master controller.                                                                                                    |                                                                                                    |  |  |
| Command Modes      | PfR master co             | ontroller config                                                                                                    | uration (config-pfr-mc)                                                                                                    |  |  |
| Command History    | Release                   |                                                                                                    | Modification                                                                                                    |  |  |
|                    | 15.1(2)T                  |                                                                                                    | This command was introduced.                                                                                                    |  |  |
|                    | 15.0(1)S                  |                                                                                                    | This command was integrated into Cisco IOS Release 15.0(1)S.                                                                                                    |  |  |
|                    | Cisco IOS XE Release 3.3S |                                                                                                    | This command was integrated into Cisco IOS XE Release 3.3S.                                                                                                    |  |  |
|                    | 15.2(1)S                  |                                                                                                    | This command was modified. This command was removed.                                                                                                    |  |  |
|                    | Cisco IOS XE Release 3.5S |                                                                                                    | This command was modified. This command was removed.                                                                                                    |  |  |
|                    | 15.2(3)T                  |                                                                                                    | This command was modified. This command was removed.                                                                                                    |  |  |
| Usage Guidelines   |                           |                                                                                                    | defines the mode of communication and messaging between application of optimizing the traffic associated with the applications. A provider is defined as the statement of the statement of the st |  |  |

The PTR application interface defines the mode of communication and messaging between applications and the network for the purpose of optimizing the traffic associated with the applications. A provider is defined as an entity outside the network in which the router configured as a PfR master controller exists, for example, an ISP or a branch office of the same company. The provider has one or more host devices running one or more applications that use the PfR application interface to communicate with a PfR master controller. A provider must be registered with a PfR master controller before an application on a host device can interface with PfR. Use the **api provider** (PfR) command to register the provider, and use the **host-address** (PfR) command to configure a host device. After registration, a host device in the provider network can initiate a session with a PfR master controller. The PfR application interface provides an automated method for networks to be aware of applications and provides application-aware performance routing.

Use the optional **priority** keyword to specify a priority value for the provider when multiple providers are registered with PfR. The number 1 assigns the highest priority to any requests through the application interface. If you assign a priority, each provider must be assigned a different priority number. If you try to assign the same priority number to two different providers, an error message is displayed on the console.

Note

API provider IDs and API priority values in the range of 1 to 100 are reserved for internal Cisco applications.

Use the **show pfr api provider** command to display information about the currently registered providers. Use the **show pfr master policy** command with the **dynamic** keyword to display information about policies created dynamically by an application using the PfR application interface.

#### **Examples**

The following example shows the commands used to register a provider on a master controller. In this example, more than one provider is configured, so the priority is set for each provider. For the single host device configured for provider 101, no priority is set and the default priority value of 65535 is assigned, giving this host device a lower priority than each of the host devices configured for provider 102.

```
Router(config)# pfr master
Router(config-pfr-mc)# api provider 101
Router(config-pfr-mc-api-provider)# host-address 10.1.2.2 key-chain PFR_HOST
Router(config-pfr-mc-api-provider)# exit
Router(config-pfr-mc-api-provider)# host-address 10.2.2.2 key-chain PFR_HOST
priority 3000
Router(config-pfr-mc-api-provider)# host-address 10.2.2.3 key-chain PFR_HOST
priority 4000
```

Router(config-pfr-mc-api-provider)# end

| Related Commands | Command                | Description                                                                                                    |
|------------------|------------------------|----------------------------------------------------------------------------------------------------|
|                  | host-address (PfR)     | Configures information about a host device used by an application interface provider to communicate with a PfR master controller. |
|                  | pfr master             | Enables a PfR process and configures a router as a PfR master controller.                                                         |
|                  | show pfr api provider  | Displays information about application interface providers registered with PfR.                                                   |
|                  | show pfr master policy | Displays policy settings on a PfR master controller.                                                                              |

### application define (PfR)

To configure a user-defined custom application to be monitored by Performance Routing (PfR), use the **application define** command in PfR master controller configuration mode. To remove the definition of a user-defined custom application to be monitored by PfR, use the **no** form of this command.

**application define** *application-name* {**access-list** *access-list-name*|**nbar**} **no application define** *application-name* 

| Syntax Description | applicati                                                            | on-name                                                            | Name of the user-defined custom application.                                                                                                    |
|--------------------|----------------------------------------------------------------------|--------------------------------------------------------------------|----------------------------------------------------------------------------------------------------|
|                    | access-lis                                                           | st                                                                 | Defines an application using an access list.                                                                                                    |
|                    | access-lis                                                           | st-name                                                            | Name of an access list.                                                                                                    |
|                    | nbar                                                                 |                                                                    | Defines a user-defined custom application to be identified using Network-Based<br>Application Recognition (NBAR).                                                                                                    |
| Command Default    | No custon                                                            | n-defined                                                          | applications are configured for use with PfR.                                                                                                    |
| Command Modes      | PfR maste                                                            | er controll                                                        | er configuration (config-pfr-mc)                                                                                                    |
| Command History    | Release                                                              | Modifica                                                           | ation                                                                                                    |
|                    | 15.1(2)T                                                             | This con                                                           | nmand was introduced.                                                                                                    |
| Usage Guidelines   | controller                                                           | as an app<br>olled using                                           | <b>fine</b> command allows a user-defined custom application to be configured on the master lication that can be used in PfR configuration to create a traffic class that can be measured g PfR techniques. An access list can be used to define the traffic flows to create a custom                                                                                                    |
|                    | defined at<br>to the list<br>to create a<br>router and<br>controller | oplications<br>of suppor<br>a custom a<br>l configure<br>makes a r | wility to define a custom application to be identified using NBAR. NBAR includes many<br>s, but a Packet Description Language Module (PDLM) can be used to add a new protocol<br>ted NBAR applications. A PDLM uses a mapping of static TCP and UDP port numbers<br>application. The application defined by a PDLM file must be recognized on a PfR border<br>ed on the master controller using the <b>application define</b> command. The PfR master<br>request to the border router to determine if the application is supported. Use the <b>show pfr</b><br><b>cation</b> command to check if the application is supported on each border router. |
|                    | To display                                                           | defined a                                                          | applications, use the <b>show pfr master defined</b> or the <b>show pfr border defined</b> commands.                                                                                                    |
| Examples           | applicatio                                                           | n named A                                                          | nple, starting in global configuration mode, shows how to define a custom ACCESS_DEFINE using an access list. The access list is configured to identify any destination or source and from a destination port number of 500.                                                                                                    |
|                    | Router(c<br>Router(c                                                 | onfig-ext<br>onfig-ext                                             | ip access-list ACCESS_DEFINE<br>t-nacl)# permit tcp any any 500<br>t-nacl)# exit<br>pfr master                                                                                                    |

### Router(config-pfr-mc)# application define APP\_ACCESS access-list ACCESS\_DEFINE Router(config-pfr-mc)# end

The following example, starting in global configuration mode, shows how to define a custom application named APP\_NBAR1 to be identified using NBAR and used in PfR configuration to create a traffic class that can be measured and controlled using PfR techniques.

```
Router(config) # pfr master
Router(config-pfr-mc) # application define APP_NBAR1 nbar
Router(config-pfr-mc) # end
```

#### Related Commands

| Command                          | Description                                                                                               |
|----------------------------------|----------------------------------------------------------------------------------------------------|
| pfr                              | Enables a PfR process and configures a router as a PfR border router<br>or as a PfR master controller.    |
| show pfr border defined          | Displays all applications that are defined to be monitored by a PfR border router.                        |
| show pfr master defined          | Displays all applications that are defined on a PfR master controller.                                    |
| show pfr master nbar application | Displays information about the status of an application identified using NBAR for each PfR border router. |

# backoff (PfR)

To set the backoff timer to adjust the time period for prefix policy decisions, use the **backoff** command in PfR master controller configuration mode. To set the backoff timer to the default values, use the **no** form of this command.

backoff min-timer max-timer [step-timer]
no backoff

| Syntax Description | min-timer  | Sets the minimum value for the backoff timer, in seconds. The values are from 90 to 7200. With CSCtr26978, the default timer value changed from 300 to 90.                                                                                                    |
|--------------------|------------|----------------------------------------------------------------------------------------------------|
|                    | max-timer  | Sets the maximum value for the backoff timer, in seconds. The values are from 90 to 7200. With CSCtr26978, the default timer value changed from 3000 to 900.                                                                                                    |
|                    | step-timer | (Optional) Sets the value of the time period for the step timer, in seconds. The step timer is used to add time to the out-of-policy waiting period each time the backoff timer expires and Performance Routing (PfR) is unable to find an in-policy exit. The values are from 90 to 7200. With CSCtr26978, the default time period changed from 300 to 90. |

**Command Default** PfR uses the following default values if this command is not configured or if the **no** form of this command is entered:

- min-timer: 300
- *max-timer*: 3000
- step-timer: 300

With CSCtr26978:

- min-timer: 90
- max-timer: 900
- step-timer: 90

**Command Modes** PfR master controller configuration (config-pfr-mc)

| Command | History |
|---------|---------|
| oommana | Instory |

| Release                  | Modification                                                                               |
|--------------------------|--------------------------------------------------------------------------------------------|
| 15.1(2)T                 | This command was introduced.                                                               |
| 15.0(1)S                 | This command was integrated into Cisco IOS Release 15.0(1)S.                               |
| Cisco IOS XE Release 3.3 | This command was integrated into Cisco IOS XE Release 3.3.                                 |
| 15.2(3)T                 | This command was modified. With CSCtr26978, the default values changed for all the timers. |
| 15.2(2)8                 | This command was modified. With CSCtr26978, the default values changed for all the timers. |

I

|                  | Release                                                   | Modification                                                                                                    |
|------------------|-----------------------------------------------------------|----------------------------------------------------------------------------------------------------|
|                  | Cisco IOS XE Release 3.6                                  | This command was modified. With CSCtr26978, the default values changed for all the timers.                                                                                                    |
| Usage Guidelines | period during which the ma<br>transition period before ma | entered on a PfR master controller. This command is used to adjust the transition<br>aster controller holds an out-of-policy prefix. The master controller waits for the<br>aking an attempt to find an in-policy exit. This command is configured with a<br>mer value and can be configured with an optional step timer.         |
|                  | the current prefix is in to the default or confi          | e <i>min-timer</i> argument is used to set the minimum transition period in seconds. If<br>policy when this timer expires, no change is made and the minimum timer is reset<br>gured value. If the current prefix is out-of-policy, PfR will move the prefix to an<br>et the minimum timer to the default or configured value.    |
|                  | holds an out-of-policy prefixes are in an out-            | e <i>max-timer</i> argument is used to set the maximum length of time for which PfR y prefix when there are no PfR-controlled in-policy prefixes. If all PfR-controlled of-policy state and the value from the <i>max-timer</i> argument expires, PfR will select and reset the minimum timer to the default or configured value. |
|                  | minimum timer expire                                      | <i>-timer</i> argument allows you to optionally configure PfR to add time each time the es until the maximum time limit has been reached. If the maximum timer expires exits are out-of-policy, PfR will install the best available exit and reset the minimum                                                                    |
|                  |                                                           | alue will immediately replace the existing value if the new value is less than the value is greater than the time remaining, the new timer value will be used when pires.                                                                                                    |
| Examples         |                                                           | ows the commands used to set the minimum timer to 100 seconds, the econds, and the step timer to 100 seconds:                                                                                                    |
|                  | Router(config)# <b>pfr ma</b> :<br>Router(config-pfr-mc)# |                                                                                                    |
| Related Commands | Command Desc                                              | rintion                                                                                                    |

| Related Commands | Command           | Description                                                                                          |
|------------------|-------------------|----------------------------------------------------------------------------------------------------|
|                  | pfr               | Enables a PfR process and configures a router as a PfR border router or as a PfR master controller.  |
|                  | set backoff (PfR) | Configures a PfR map to set the backoff timer to adjust the time period for prefix policy decisions. |

### bandwidth-resolution

To globally enable PfR bandwidth resolution to dynamically discover changes in receive or transmit bandwidths at remote sites, use the **bandwidth-resolution** command in master controller configuration mode. To disable PfR bandwidth resolution, use the **no** form of this command.

#### bandwidth-resolution no bandwidth-resolution

Syntax Description This command has no arguments or keywords.

**Command Default** PfR bandwidth resolution is not enabled.

**Command Modes** Master controller configuration (config-pfr-mc)

| Release                | Modification                                                 |
|------------------------|--------------------------------------------------------------|
| Cisco IOS Release 3.8S | This command was introduced.                                 |
| 15.3(1)T               | This command was integrated into Cisco IOS Release 15.3(1)T. |

Use the **bandwidth-resolution** command entered in PfR master controller configuration mode to dynamically discover changes in receive or transmit bandwidths at remote sites.

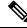

**Command History** 

**Note** PfR does not support spoke-to-spoke tunneling. Disable spoke-to-spoke dynamic tunnels by configuring the **ip nhrp server-only** command under interface configuration mode as part of the Next Hop Resolution Protocol (NHRP) configuration.

**Note** PfR bandwidth resolution is not supported with PfR active mode because there is no throughput data for traffic-classes.

#### **Examples**

The following example shows the commands used to globally enable bandwidth-resolution:

```
Router(config)# pfr master
Router(config-pfr-mc)# bandwidth-resolution
```

#### **Related Commands**

| Command | Description                                                                                         |  |
|---------|----------------------------------------------------------------------------------------------------|--|
| pfr     | Enables a PfR process and configures a router as a PfR border router or as a PfR master controller. |  |

### border (PfR)

To enter PfR managed border router configuration mode to establish communication with a Performance Routing (PfR) border router, use the **border** command in PfR master controller configuration mode. To disable communication with the specified border router, use the **no** form of this command.

**border** *ip-address* [**key-chain** *key-name*] **no border** *ip-address* 

| Syntax Description | ip-address                                                                  | IP address of the                                                                                  | ne border router.                                                                                                    |                                                     |
|--------------------|-----------------------------------------------------------------------------|----------------------------------------------------------------------------------------------------|----------------------------------------------------------------------------------------------------|-----------------------------------------------------|
|                    | key-chain                                                                   | and the master                                                                                     | cifies the key used to authenticate communication between the borde<br>controller. The authentication key must be specified during the initia<br>o establish communication, but is not required to enter PfR managed<br>ration mode.                                                                                                    | 1                                                   |
|                    | key-name                                                                    | (Optional) Strin                                                                                   | ng that represents a key.                                                                                                    |                                                     |
| Command Default    | No commun                                                                   | ication is establi                                                                                 | shed between a PfR border router and a master controller.                                                                                                    |                                                     |
| Command Modes      | PfR master of                                                               | controller config                                                                                  | uration (config-pfr-mc)                                                                                                    |                                                     |
| Command History    | Release                                                                     |                                                                                                    | Modification                                                                                                    |                                                     |
|                    | 15.1(2)T                                                                    |                                                                                                    | This command was introduced.                                                                                                    |                                                     |
|                    | 15.0(1)S                                                                    |                                                                                                    | This command was integrated into Cisco IOS Release 15.0(1)S.                                                                                                    |                                                     |
|                    | Cisco IOS 2                                                                 | XE Release 3.3S                                                                                    | This command was integrated into Cisco IOS XE Release 3.3S.                                                                                                    |                                                     |
| Usage Guidelines   | between a m<br>configuratio<br>the master co<br>prefixes and<br>command. P  | aster controller a<br>n. Once configur<br>ontroller and the<br>exit links. Com<br>assive monitorin | ered on a master controller. This command is used to establish comm<br>and a border router. Border key-chain configuration is required during<br>red, the <b>key-chain</b> keyword is optional. Communication is establishe<br>border router processes to allow the master controller to monitor and<br>munication must also be established on the border router using the <b>m</b><br>og in PfR observe mode is enabled by default when communication is e<br>and a master controller.                 | g initial<br>d between<br>l control<br><b>aster</b> |
|                    | to communio                                                                 | cate with a single<br>to an interface the                                                          | at be configured to enable PfR. A maximum of ten border routers can be<br>e master controller. The IP address that is used to specify the border r<br>at is physically located on the border router and the IP address must be                                                                                                    | outer mus                                           |
|                    | The authentic<br>communicat<br>both the mas<br>to border rou<br>"Managing d | cation key must<br>ion can be establ<br>ter controller and<br>iter communicati<br>Authentication K | master controller and the border router is protected by key-chain auth<br>be configured on both the master controller and the border router bef<br>lished. The key-chain configuration is defined in global configuration<br>I the border router before key-chain authentication is enabled for master<br>ion. For more information about key management in Cisco IOS softwa<br>Leys" section in the "Configuring IP Protocol-Independent Features"<br><i>rotocol-Independent Configuration Guide</i> . | fore<br>n mode on<br>r controlle<br>are, see the    |

When the **border** command is entered, the router enters PfR managed border router configuration mode. Local interfaces must be defined as internal or external using the **interface**(PfR) command. A single PfR master controller can support up to 20 interfaces.

#### Enabling a Border Router and Master Controller Process on the Same Router

A Cisco router can be configured to perform in dual operation and run a master controller process and a border router process on the same router. However, this router will use more memory than a router that is configured to run only a border router process. This factor should be considered when selecting a router for dual operation.

#### **Examples**

The following example shows the commands used to define a key chain named MASTER in global configuration mode and then configure a master controller to communicate with the 10.4.9.6 border router. The master controller authenticates the border router using the defined key CISCO.

```
Router(config)# key chain MASTER
Router(config-keychain)# key 1
Router(config-keychain-key)# key-string CISCO
Router(config-keychain-key)# exit
Router(config-keychain)# exit
Router(config)# pfr master
Router(config-pfr-mc)# logging
Router(config-pfr-mc)# border 10.4.9.6 key-chain MASTER
Router(config-pfr-mc-br)# interface FastEthernet0/0 external
Router(config-pfr-mc-br)# interface FastEthernet0/1 internal
```

| Related Commands | Command                     | Description                                                                                         |
|------------------|-----------------------------|----------------------------------------------------------------------------------------------------|
|                  | interface (PfR)             | Configures a border router interface as a PfR-controlled external or internal interface.            |
|                  | key                         | Identifies an authentication key on a key chain.                                                    |
|                  | key chain (IP)              | Enables authentication for routing protocols.                                                       |
|                  | key-string (authentication) | Specifies the authentication string for a key.                                                      |
|                  | master (PfR)                | Establishes communication with a PfR master controller.                                             |
|                  | pfr                         | Enables a PfR process and configures a router as a PfR border router or as a PfR master controller. |

### border (VRF configuration)

To configure border devices for Performance Routing v3 configuration, use the **border** command in vrf configuration mode. To remove the configuration, use the **no** form of this command.

|                    | border<br>no border                               |                                 |  |
|--------------------|---------------------------------------------------|---------------------------------|--|
| Syntax Description | This command has no arguments or keywords.        |                                 |  |
| Command Default    | Border is not configured for PfRv3 configuration. |                                 |  |
| Command Modes      | VRF configuration mode (config-domain-vrf)        |                                 |  |
| Command History    | Release                                           | Modification                    |  |
|                    | Cisco IOS XE Release 3.13S                        | This command was introduced.    |  |
| Usage Guidelines   | This command is available or                      | nly on hub and regional hub mas |  |
|                    |                                                   |                                 |  |

#### Example

The following example shows how to enter border configuration mode:

Device (config-domain-vrf) # **border** 

## class (master controller configuration)

To enter policy class configuration mode and configure domain class, use the **class** command in master controller configuration mode. To remove the domain class configuration, use the **no** form of this command.

class domain-name sequence number no class domain-name sequence number

| Syntax Description | domain-name                                                 | domain-name Specifies the domain class name.           |                     |  |  |
|--------------------|-------------------------------------------------------------|--------------------------------------------------------|---------------------|--|--|
|                    | sequence Specifies the sequence for the class.              |                                                        |                     |  |  |
|                    | number                                                      | Specifies the sequence number for the class. The range | is from 1 to 65535. |  |  |
| Command Default    | Domain class is                                             | s not configured.                                      |                     |  |  |
| Command Modes      | Master controller configuration mode (config-domain-vrf-mc) |                                                        |                     |  |  |
| Command History    | Release                                                     | Modification                                           |                     |  |  |
|                    | Cisco IOS XE                                                | Release 3.13S This command was introduced.             |                     |  |  |
| Usage Guidelines   | Use this comma                                              | and for hub master controller configuration.           |                     |  |  |
|                    | <b>F</b>                                                    |                                                        |                     |  |  |

#### Example

The following example shows how to configure class:

Device(config-domain-vrf-mc) # class policy sequence 100

I

# clear pfr border

To reset a connection between a Performance Routing (PfR) border router and the PfR master controller, use the **clear pfr border** command in privileged EXEC mode.

clear pfr border \*

| Syntax Description | * Clears a connection between a border router and the master controller.                   |                                                                                                    |      |  |
|--------------------|--------------------------------------------------------------------------------------------|----------------------------------------------------------------------------------------------------|------|--|
| Command Modes      | Privileged EXEC (#)                                                                        |                                                                                                    |      |  |
| Command History    | Release                                                                                    | Modification                                                                                                    |      |  |
|                    | 15.1(2)T                                                                                   | This command was introduced.                                                                                                    |      |  |
|                    | 15.0(1)S                                                                                   | This command was integrated into Cisco IOS Release 15.0(1)S.                                                                                                    |      |  |
|                    | Cisco IOS XE Release 3.1S                                                                  | This command was integrated into Cisco IOS XE Release 3.1S.                                                                                                    |      |  |
| Usage Guidelines   |                                                                                            | and is entered on a border router. The border router and master controller we not a structure of the second structure of the second structure of the s | vill |  |
| Examples           | The following example resets a connection between a border router and a master controller: |                                                                                                    |      |  |
|                    | Router# <b>clear pfr border</b>                                                            | *                                                                                                    |      |  |

| Related Commands | Command | Description                                                                                         |
|------------------|---------|----------------------------------------------------------------------------------------------------|
|                  | pfr     | Enables a PfR process and configures a router as a PfR border router or as a PfR master controller. |

# clear pfr master

To reset a connection between a Performance Routing (PfR) master controller process and all active border router connections, use the **clear pfr master** command in privileged EXEC mode.

clear pfr master \*

| Syntax Description | * Clears                                                                                                    | * Clears the master controller process and all active border router connections. |                                                                                |       |  |
|--------------------|----------------------------------------------------------------------------------------------------|----------------------------------------------------------------------------------|--------------------------------------------------------------------------------|-------|--|
| Command Modes      | Privileged                                                                                                    | EXEC (#)                                                                         |                                                                                |       |  |
| Command History    | Release                                                                                                    |                                                                                  | Modification                                                                   |       |  |
|                    | 15.1(2)T                                                                                                    |                                                                                  | This command was introduced.                                                   |       |  |
|                    | 15.0(1)S                                                                                                    |                                                                                  | This command was integrated into Cisco IOS Release 15.0(1)S.                   |       |  |
|                    | Cisco IOS                                                                                                    | XE Release 3.3S                                                                  | This command was integrated into Cisco IOS XE Release 3.3S.                    |       |  |
| Usage Guidelines   | The <b>clear pfr master</b> command is entered on a master controller. The master controller will restart all configured and default processes and reestablish communication with active border routers after this command is entered. |                                                                                  |                                                                                | nand  |  |
| Examples           | The following example resets the master controller process and all active border router connections:                                                                                                    |                                                                                  |                                                                                |       |  |
|                    | Router# <b>c</b>                                                                                                    | lear pfr master                                                                  | *                                                                              |       |  |
| Related Commands   | Command                                                                                                    | Description                                                                      |                                                                                |       |  |
|                    | pfr                                                                                                    | Enables a PfR pro                                                                | pcess and configures a router as a PfR border router or as a PfR master contro | ller. |  |

### clear pfr master border

To reset an active Performance Routing (PfR) border router connection or all connections with a PfR master controller, use the **clear pfr master border** command in privileged EXEC mode.

clear pfr master border{\*ip-address}

|                    | [                                                                                        | - r                                                                                                 |                                                              |  |  |
|--------------------|------------------------------------------------------------------------------------------|----------------------------------------------------------------------------------------------------|--------------------------------------------------------------|--|--|
| Syntax Description | *                                                                                        | Specifies all active border router connections.                                                     |                                                              |  |  |
|                    | ip-address                                                                               | Specifies a sing                                                                                    | Specifies a single border router connection.                 |  |  |
| Command Modes      | Privileged                                                                               | EXEC (#)                                                                                            |                                                              |  |  |
| Command History    | Release                                                                                  |                                                                                                    | Modification                                                 |  |  |
|                    | 15.1(2)T                                                                                 |                                                                                                    | This command was introduced.                                 |  |  |
|                    | 15.0(1)S                                                                                 |                                                                                                    | This command was integrated into Cisco IOS Release 15.0(1)S. |  |  |
|                    | Cisco IOS XE Release 3.3S This command was integrated into Cisco IOS XE Release 3.3S.    |                                                                                                    |                                                              |  |  |
| Usage Guidelines   | The clear pfr master border command is entered on a master controller.                   |                                                                                                    |                                                              |  |  |
| Examples           | The following example resets all border router connections to the master controller:     |                                                                                                    |                                                              |  |  |
|                    | Router# clear pfr master border *                                                        |                                                                                                    |                                                              |  |  |
|                    | The following example resets a single border router connection to the master controller: |                                                                                                    |                                                              |  |  |
|                    | Router# clear pfr master border 10.4.9.6                                                 |                                                                                                    |                                                              |  |  |
| Related Commands   | Command                                                                                  | Command Description                                                                                 |                                                              |  |  |
|                    | pfr                                                                                      | Enables a PfR process and configures a router as a PfR border router or as a PfR master controller. |                                                              |  |  |

### clear pfr master export statistics

To clear the display of Performance Routing (PfR) statistics for data that is exported from a master controller, use the **clear pfr master export statistics** command in privileged EXEC mode.

clear pfr master export statistics

**Syntax Description** This command has no arguments or keywords.

Command Modes Privileged EXEC (#)

| Command History | Release                   | Modification                                                 |
|-----------------|---------------------------|--------------------------------------------------------------|
|                 | Cisco IOS XE Release 3.48 | This command was introduced.                                 |
|                 | 15.2(2)T                  | This command was integrated into Cisco IOS Release 15.2(2)T. |

**Usage Guidelines** PfR NetFlow v9 data export must be enabled before you can use this command.

The **clear pfr master export statistics** command displays statistics for data exported from a master controller when the **netflow-v9** keyword is enabled for the **export-protocol** command.

**Examples** The following example shows how to clear the display of PfR statistics for data that is exported from a master controller.

Router# clear pfr master export statistics

| Related Commands | Command | Description                                                                                         |
|------------------|---------|----------------------------------------------------------------------------------------------------|
| export-protoco   |         | Configures the export protocol for a Flexible NetFlow exporter.                                     |
|                  | pfr     | Enables a PfR process and configures a router as a PfR border router or as a PfR master controller. |

### clear pfr master prefix

To clear Performance Routing (PfR) controlled prefixes from the master controller database, use the **clear pfr master prefix** command in privileged EXEC mode.

| Syntax Description | *                                                                                            | Clears all prefixe                                                 | S.                                                                                |  |
|--------------------|----------------------------------------------------------------------------------------------|--------------------------------------------------------------------|-----------------------------------------------------------------------------------|--|
|                    | prefix                                                                                       | Clears a single pro                                                | efix or prefix range. The prefix address and mask are entered with this argument. |  |
|                    | inside                                                                                       | Clears inside prefixes.                                            |                                                                                   |  |
|                    | learned                                                                                      | Clears learned pro                                                 | efixes.                                                                           |  |
| Command Modes      | Privilegeo                                                                                   | EXEC (#)                                                           |                                                                                   |  |
| Command History    | Release                                                                                      |                                                                    | Modification                                                                      |  |
|                    | 15.1(2)T                                                                                     |                                                                    | This command was introduced.                                                      |  |
|                    | 15.0(1)S                                                                                     |                                                                    | This command was integrated into Cisco IOS 15.0(1)S.                              |  |
|                    | Cisco IOS XE Release 3.3S                                                                    |                                                                    | This command was integrated into Cisco IOS XE Release 3.3S.                       |  |
| Usage Guidelines   | The clear                                                                                    | clear pfr master prefix command is entered on a master controller. |                                                                                   |  |
| Examples           | The following example clears learned prefixes:                                               |                                                                    |                                                                                   |  |
|                    | Router# clear pfr master prefix learned<br>The following example clears all inside prefixes: |                                                                    |                                                                                   |  |
|                    |                                                                                              |                                                                    |                                                                                   |  |
|                    | Router# clear pfr master prefix inside *                                                     |                                                                    |                                                                                   |  |
| Related Commands   | Command                                                                                      | I Description                                                      |                                                                                   |  |

clear pfr master prefix {\*prefix|inside \*|learned [inside]}

 Command
 Description

 pfr
 Enables a PfR process and configures a router as a PfR border router or as a PfR master controller.

### clear pfr master traffic-class

To clear Performance Routing (PfR) controlled traffic classes from the master controller database, use the **clear pfr master traffic-class** command in privileged EXEC mode.

**clear pfr master traffic-class**[{**access-list** *access-list-name*|**application** *application-name* [*prefix*]|**inside**|**learned** [{**delay**|**inside**|**list** *list-name*|**throughput**}]|**prefix** *prefix*|**prefix-list** *prefix-list-name*}]

| Syntax Description | access-list        | (Optional) Clears information about traffic classes defined by an access list.                                                               |
|--------------------|--------------------|----------------------------------------------------------------------------------------------------|
|                    | access-list-name   | (Optional) Name of an access list.                                                                                                    |
|                    | application        | (Optional) Clears information about traffic classes defined by an application.                                                               |
|                    | application-name   | (Optional) Name of a predefined static application using fixed ports. See the Usage Guidelines section for a table of the application names. |
|                    | prefix             | (Optional) An IP address and bit length mask representing a prefix to be cleared.                                                            |
|                    | inside             | (Optional) Clears information about inside traffic classes.                                                                                  |
|                    | learned            | (Optional) Clears information about learned traffic classes.                                                                                 |
|                    | delay              | (Optional) Clears information about learned traffic classes defined using delay.                                                             |
|                    | list               | (Optional) Clears information about learned traffic classes defined in a PfR learn list.                                                     |
|                    | list-name          | (Optional) Name of a PfR learn list.                                                                                                    |
|                    | throughput         | (Optional) Clears information about learned traffic classes defined using throughput.                                                        |
|                    | prefix             | (Optional) Clears information about traffic classes defined by a prefix.                                                                     |
|                    | prefix-list        | (Optional) Clears information about traffic classes defined by a prefix list.                                                                |
|                    | prefix-list-name   | (Optional) Name of prefix list.                                                                                                    |
| Command Modes      | Privileged EXEC (# | ;<br>;)                                                                                                    |

| Command History | Release                   | Modification                                                 |
|-----------------|---------------------------|--------------------------------------------------------------|
|                 | 15.1(2)T                  | This command was introduced.                                 |
|                 | 15.0(1)8                  | This command was integrated into Cisco IOS Release 15.0(1)S. |
|                 | Cisco IOS XE Release 3.3S | This command was integrated into Cisco IOS XE Release 3.3S.  |

#### **Usage Guidelines**

The **clear pfr master traffic-class** command is entered on a master controller. To clear PfR-controlled traffic classes defined by an application identified using Network-Based Application Recognition (NBAR) from the master controller database, use the **clear pfr master traffic-class application nbar** command.

The table below displays the keywords that represent the application that can be configured with the **clear pfr master traffic-class** command. Replace the *application-name* argument with the appropriate keyword from the table.

**Table 1: Static Application List Keywords** 

| Keyword       | Protocol | Port                      |
|---------------|----------|---------------------------|
| cuseeme       | TCP UDP  | 7648 7649 7648 7649 24032 |
| dhcp (Client) | UDP/TCP  | 68                        |
| dhcp (Server) | UDP/TCP  | 67                        |
| dns           | UDP/TCP  | 53                        |
| finger        | ТСР      | 79                        |
| ftp           | ТСР      | 20 21                     |
| gopher        | TCP/UDP  | 70                        |
| http          | TCP/UDP  | 80                        |
| httpssl       | ТСР      | 443                       |
| imap          | TCP/UDP  | 143 220                   |
| irc           | TCP/UDP  | 194                       |
| kerberos      | TCP/UDP  | 88 749                    |
| l2tp          | UDP      | 1701                      |
| ldap          | TCP/UDP  | 389                       |
| mssql         | ТСР      | 1443                      |
| nfs           | TCP/UDP  | 2049                      |
| nntp          | TCP/UDP  | 119                       |
| notes         | TCP/UDP  | 1352                      |
| ntp           | TCP/UDP  | 123                       |
| pcany         | UDP TCP  | 22 5632 65301 5631        |
| pop3          | TCP/UDP  | 110                       |
| pptp          | ТСР      | 17233                     |
| simap         | TCP/UDP  | 585 993 (Preferred)       |
| sirc          | TCP/UDP  | 994                       |
| sldap         | TCP/UDP  | 636                       |

| Keyword | Protocol | Port |
|---------|----------|------|
| smtp    | ТСР      | 25   |
| snntp   | TCP/UDP  | 563  |
| spop3   | TCP/UDP  | 123  |
| ssh     | ТСР      | 22   |
| telnet  | ТСР      | 23   |

#### **Examples**

The following example shows how to clear traffic classes defined by the Secure Shell (SSH) application and the 10.1.1.0/24 prefix:

Router # clear pfr master traffic-class application ssh 10.1.1.0/24

The following example shows how to clear traffic classes that were learned:

Router# clear pfr master traffic-class learned

| Related Commands | Command                                            | Description                                                                                                    |
|------------------|----------------------------------------------------|----------------------------------------------------------------------------------------------------|
|                  | clear pfr master traffic-class<br>application nbar | Clears PfR-controlled traffic classes defined by an application identified using NBAR from the master controller database. |
|                  | pfr                                                | Enables a PfR process and configures a router as a PfR border router or as a PfR master controller.                        |

### clear pfr master traffic-class application nbar

To clear Performance Routing (PfR) controlled traffic classes defined by an application identified using network-based application recognition (NBAR), from the master controller database, use the **clear pfr master traffic-class application nbar** command in privileged EXEC mode.

clear pfr master traffic-class application nbar [nbar-app-name [prefix]]

| Syntax Description | <b>n</b> <i>nbar-app-name</i> (Optional) Keyword representing the name of an application identified using N the "Usage Guidelines" section for more details.                                                                                                    |             | l) Keyword representing the name of an application identified using NBAR. See ge Guidelines" section for more details. |  |
|--------------------|----------------------------------------------------------------------------------------------------|-------------|----------------------------------------------------------------------------------------------------|--|
|                    | prefix                                                                                                    | (Optional   | I) An IP address and bit length mask representing a prefix to be cleared.                                              |  |
| Command Modes      | Privileged EXEC (#)                                                                                                    |             |                                                                                                    |  |
| Command History    | Release                                                                                                    |             | Modification                                                                                                    |  |
|                    | 15.1(2)T                                                                                                    |             | This command was introduced.                                                                                           |  |
|                    | Cisco IOS XE Re                                                                                                    | elease 3.7S | This command was integrated into Cisco IOS XE Release 3.7S.                                                            |  |
| Usage Guidelines   | The clear pfr master traffic-class application nbar command is entered on a master controller. To c<br>other types of PfR-controlled traffic classes from the master controller database, use the clear pfr matraffic-class command.                                                                  |             |                                                                                                    |  |
|                    | NBAR can identify applications based on the following three types of protocols:                                                                                                    |             |                                                                                                    |  |
|                    | <ul> <li>Non-UDP and non-TCP IP protocols—For example, generic routing encapsulation (GF<br/>Control Message Protocol (ICMP).</li> </ul>                                                                                                    |             |                                                                                                    |  |
|                    | • TCP and UDP protocols that use statically assigned port numbers—For example, CU-SeeMe desktop video conference (CU-SeeMe-Server) and Post Office Protocol over Transport Layer Security (TLS) and Secure Sockets Layer (SSL) server (SPOP3-Server).                                                 |             |                                                                                                    |  |
|                    | • TCP and UDP protocols that dynamically assign port numbers and require stateful inspection—For example, Real-Time Transport Protocol audio streaming (RTP-audio) and BitTorrent file transfer traffic (BitTorrent).                                                                                 |             |                                                                                                    |  |
|                    | Use the <b>clear pfr master traffic-class application nbar ?</b> command to determine if an application can be identified using NBAR, and replace the <i>nbar-app-name</i> argument with the appropriate keyword from the screen display.                                                             |             |                                                                                                    |  |
|                    | The list of applications identified using NBAR and available for profiling PfR traffic classes is constantly evolving. For lists of many of the NBAR applications defined using static or dynamically assigned ports, see the "Performance Routing with NBAR/CCE Application and Recognition" module. |             |                                                                                                    |  |
|                    | For more details about NBAR, see the "Classifying Network Traffic Using NBAR" section of the <i>QoS: NBAR Configuration Guide</i> .                                                                                                    |             |                                                                                                    |  |
|                    | 10.1 0                                                                                                    |             |                                                                                                    |  |

If the *prefix* argument is specified, only the PfR-controlled traffic class that matches the application specified by the *nbar-app-name* argument and the destination prefix specified by the *prefix* argument are cleared. If the

*prefix* argument is not specified, all PfR-controlled traffic classes that match the application specified by the *nbar-app-name* argument, regardless of the destination prefix, are cleared.

**Examples** The following example shows how to determine the keyword that represents an application identified using NBAR in order to clear the PfR traffic classes defined by the application:

Router# clear pfr master traffic-class application nbar ?

The following example shows how to clear PfR traffic classes defined by the RTP-audio application that is identified using NBAR and the 10.1.1.0/24 prefix:

```
Router# clear pfr master traffic-class application nbar rtp-audio 10.1.1.0/24
```

The following example shows how to clear all PfR traffic classes defined by applications identified using NBAR:

Router# clear pfr master traffic-class application nbar

| Related Commands | Command                        | Description                                                                                         |
|------------------|--------------------------------|----------------------------------------------------------------------------------------------------|
|                  | clear pfr master traffic-class | Clears PfR-controlled traffic classes from the master controller database.                          |
|                  | pfr                            | Enables a PfR process and configures a router as a PfR border router or as a PfR master controller. |

# collector

To configure IP address of the Network Management System (NMS) or external v9 collector, use the **collector** command in master controller configuration mode. To remove the NMS/externalv9 collector, use the **no** form of this command.

**collector** *ip-address* **no collector** *ip-address* 

| Syntax Description | ip-address Specifi    | es the IP address of NMS/v9 collector.  |
|--------------------|-----------------------|-----------------------------------------|
| Command Default    | NMS/ external v9 co   | llector is not configured.              |
| Command Modes      | Master controller con | ifiguration mode (config-domain-vrf-mc) |
| Command History    | Release               | Modification                            |
|                    | Cisco IOS XE 3.13S    | This command was introduced.            |

#### Example

The below example shows how to configure collector IP address:

Device(config-domain-vrf-mc)# collector 10.10.10.10

### cost-minimization (PfR)

To configure Performance Routing (PfR) cost-based optimization policies on a master controller, use the **cost-minimization** command in PfR border exit interface configuration mode. To disable a cost-based optimization policy, use the **no** form of this command.

**cost-minimization** {calc {combined|separate|sum}|discard [daily] {absolute *number*|percent *percentage*}|end day-of-month *day* [offset [-] *hh:mm*]|fixed fee [*cost*]|nickname *name*|sampling period *minutes* [rollup *minutes*]|summer-time *start* end [offset]|tier *percentage* fee fee} no cost-minimization {calc|discard|end day-of-month day [offset [-] *hh:mm*]|fixed fee [*cost*]|nickname|sampling|summer-time|tier *percentage*}

| Syntax Description | calc                    | Specifies how the fee is calculated.                                                                                                    |
|--------------------|-------------------------|----------------------------------------------------------------------------------------------------|
|                    | combined                | Specifies billing based on combined egress and ingress rollup samples.                                                                                                    |
|                    | separate                | Specifies billing based on separate egress and ingress rollup samples.                                                                                                    |
|                    | sum                     | Specifies billing based on egress and ingress rollup samples that are added and then combined.                                                                                                    |
|                    | discard                 | Specifies how often rollup samples are discarded.                                                                                                    |
|                    | daily                   | (Optional) Specifies a daily rather than monthly rollup period.                                                                                                    |
|                    | absolute number         | Specifies an absolute number of rollup samples to be discarded. The value that can be entered for the number argument ranges from 1 to 1440.                                                                                                    |
|                    | percent percentage      | Specifies a percentage of rollup samples to be discarded. The value that can be entered for the percentage argument ranges from 1 to 99.                                                                                                    |
|                    | end day-of-month day    | Specifies the end billing date.                                                                                                    |
|                    | offset [-] hh : mm      | (Optional) Specifies an offset in hours and minutes, allowing you to compensate for time zone differences. The optional "-" keyword is used to allow for negative hours and minutes to be specified when the time zone is ahead of UTC.                                                                       |
|                    | fixed fee               | Specifies a nonusage-based fixed fee.                                                                                                    |
|                    | cost                    | (Optional) Cost for the fixed fee.                                                                                                    |
|                    | nickname name           | Specifies a nickname for the cost structure.                                                                                                    |
|                    | sampling period minutes | Specifies the sampling period in minutes. The value that can be entered for the minutes argument ranges from 1 to 1440.                                                                                                    |
|                    | rollup minutes          | (Optional) Specifies that samples are rolled up at the interval specified for the minutes argument. The value that can be entered for the minutes argument ranges from 1 to 1440. The minimum number that can be entered must be equal to or greater than the number that is entered for the sampling period. |
|                    |                         |                                                                                                    |

|                  | summer-time                                                                                                    | Specifies the start and end of summer time.                                                                                                    |
|------------------|----------------------------------------------------------------------------------------------------|----------------------------------------------------------------------------------------------------|
|                  | start                                                                                                    | The start period is entered in following format: the week number or the words first or last, the day represented by the first three letters of the day, the month represented by the first three letters of the month, and hh:mm. For example, 1 Sun Apr 00:00.                                                                                                    |
|                  | end                                                                                                    | The end period is entered in following format: the week number or the words first or last, the day represented by the first three letters of the day, the month represented by the first three letters of the month, and hh:mm. For example, 4 Sun Oct 23:59.                                                                                                    |
|                  | offset                                                                                                    | (Optional) The <i>offset</i> argument allows for an offset in minutes from 1 to 120 to allow for up to two additional hours to be added in the spring and subtracted in the fall.                                                                                                    |
|                  | tier                                                                                                    | Specifies a cost tier.                                                                                                    |
|                  | percentage                                                                                                    | A percentage of capacity for a cost tier.                                                                                                    |
|                  | fee fee                                                                                                    | Specifies the fee associated with a cost tier.                                                                                                    |
| Command Default  | No cost-based optimization policies are configured.                                                                                                    |                                                                                                    |
| Command Modes    | PfR border exit interface con                                                                                                    | figuration (config-pfr-mc-br-if)                                                                                                    |
| Command History  | Release                                                                                                    | Modification                                                                                                    |
|                  | 15.1(2)T                                                                                                    | This command was introduced.                                                                                                    |
|                  | 15.0(1)S                                                                                                    | This command was integrated into Cisco IOS Release 15.0(1)S.                                                                                                    |
|                  | Cisco IOS XE Release 3.1S                                                                                                    | This command was integrated into Cisco IOS XE Release 3.1S.                                                                                                    |
| Usage Guidelines | The <b>cost-minimization</b> command is configured on a master controller. Cost-based optimization allows you to configure link policies based on the Internet service provider (ISP) financial cost of each exit link in you network. The <b>cost-minimization</b> command allows you to configure the master controller to send traffic over exit links that provide the most cost-effective bandwidth utilization, while still maintaining the desired performance characteristics. |                                                                                                    |
| Examples         | on a master controller. Cost of<br>configuration. A policy for a<br>for egress and ingress sample<br>samples are configured to be<br>to start the second week in M<br>Sunday in the first week in N                                                                                                    | ing in global configuration mode, configures cost-based optimization<br>optimization configuration is applied under the external interface<br>tiered billing cycle is configured. Calculation is configured separately<br>es. The time interval between sampling is set to 10 minutes. These<br>rolled up every 60 minutes. In this example, summer time is configured<br>farch on a Sunday at 2 in the morning plus one hour, and to end on<br>ovember at 2 in the morning minus one hour. The last day of the billing<br>e month with an offset of 5 hours added to UTC to adjust for the time |
|                  |                                                                                                    |                                                                                                    |

Router(config) # pfr master

```
Router(config-pfr-mc)# border 10.5.5.55 key-chain key
Router(config-pfr-mc-br)# interface Ethernet 0/0 external
Router(config-pfr-mc-br-if)# cost-minimization nickname ISP1
Router(config-pfr-mc-br-if)# cost-minimization summer-time 2 Sun Mar 02:00
1 Sun Nov 02:00 60
Router(config-pfr-mc-br-if)# cost-minimization end day-of-month 30 offset 23:59
Router(config-pfr-mc-br-if)# cost-minimization calc separate
Router(config-pfr-mc-br-if)# cost-minimization sampling period 10 rollup 60
Router(config-pfr-mc-br-if)# cost-minimization tier 100 fee 1000
Router(config-pfr-mc-br-if)# cost-minimization tier 90 fee 900
Router(config-pfr-mc-br-if)# cost-minimization tier 80 fee 800
```

```
Router(config-pfr-mc-br-if)# end
```

| Related Commands | Command                            | Description                                                                                            |
|------------------|------------------------------------|----------------------------------------------------------------------------------------------------|
|                  | debug pfr master cost-minimization | Displays debugging information for cost-based optimization policies.                                   |
|                  | pfr                                | Enables a PfR process and configures a router as a PfR border router<br>or as a PfR master controller. |
|                  | show pfr master cost-minimization  | Displays the status of cost-based optimization policies.                                               |

### count (PfR)

To set the number of traffic classes to be learned by a learn list during a Performance Routing (PfR) learn session, use the **count** command in learn list configuration mode. To reset the number of traffic classes to be learned by a learn list to the default values, use the **no** form of this command.

count number max max-number no count number max max-number

| Syntax Description | number         | Number representing the number of traffic classes to be learned by a learn list during a PfR learn session. The range of numbers is from 1 to 100000. The default is 1000. |  |  |
|--------------------|----------------|----------------------------------------------------------------------------------------------------|--|--|
|                    |                | <b>Note</b> In Cisco IOS Releases before 15.3(1)T and Cisco IOS XE Release 3.8S, the range is from 1 to 1000.                                                              |  |  |
|                    | max            | Specifies the maximum number of traffic classes to be learned by a PfR learn list (over all PfR learning sessions).                                                        |  |  |
| max-numbe          |                | Number representing the maximum number of traffic classes to be learned for a PfR learn list. The range of numbers is from 1 to 100000. The default is 100000.             |  |  |
|                    |                | <b>Note</b> In Cisco IOS Releases before 15.3(1)T and Cisco IOS XE Release 3.8S, the range is from 1 to 1000 and the default is 1000.                                      |  |  |
| Command Default    | If this comman | nd is not configured, the number of traffic classes to be learned by a learn list during a PfR learn                                                                       |  |  |

**Command Default** If this command is not configured, the number of traffic classes to be learned by a learn list during a PfR learn session is set to the default values:*number*: 1000 *max-number*: 100000

#### Command Modes

**Command History** 

Learn list configuration (config-pfr-mc-learn-list)

| Release                   | Modification                                                                                                    |
|---------------------------|----------------------------------------------------------------------------------------------------|
| 15.1(2)T                  | This command was introduced.                                                                                                    |
| 15.0(1)S                  | This command was integrated into Cisco IOS Release 15.0(1)S.                                                                                                    |
| Cisco IOS XE Release 3.1S | This command was integrated into Cisco IOS XE Release 3.1S.                                                                                                    |
| 15.1(4)M3                 | This command was modified. The <i>number</i> and <i>max-number</i> arguments were changed.                                                                                                    |
| Cisco IOS XE Release 3.8S | This command was modified. The <i>number</i> and <i>max-number</i> arguments were changed to be in a range from 1 to 100000. The default for the <i>max-number</i> argument changed to 100000. |
| 15.3(1)T                  | This command was modified. The <i>number</i> and <i>max-number</i> arguments were changed to be in a range from 1 to 100000. The default for the <i>max-number</i> argument changed to 100000. |

| Usage Guidelines | Use this command to set the number of traffic classes that a border router sends to the master controller for a learn list during a PfR learn session. An overall maximum number of traffic classes for a learn list can also be configured.                                                                                                    |  |  |  |
|------------------|----------------------------------------------------------------------------------------------------|--|--|--|
|                  | To reflect the growth in network size, the number of prefixes/traffic classes to be learned in one learn list session was increased from 100 to 1000 with CSCto24563. The maximum number of traffic classes to be learned over all session of the learn list was also increased to 1000. The defaults for both arguments is 1000. In releases prior to CSCto24563, the <i>number</i> was 50 and the <i>max-number</i> argument was 100.                                                                                                    |  |  |  |
|                  | With CSCuc14600, the number of prefixes/traffic classes to be learned in one learn list session was increased from 1000 to 100000. The maximum number of traffic classes to be learned over all session of the learn list was also increased to 100000 and the default of the <i>max-number</i> argument was increased to 100000.                                                                                                    |  |  |  |
| Examples         | In the following example, the number of traffic classes to be learned in the first learn list (remote login traffic class) session is set to 5000, and the maximum number of traffic classes to be learned for all sessions of the first learn list is set to 9000. The second traffic class for file transfer traffic is configured with a maximum number of traffic classes set to 8000, with 4000 traffic classes set to be learned in a single session. Starting in global configuration mode, application traffic classes are defined using two PfR learn lists, LEARN_REMOTE_LOGIN_TC and LEARN_FILE_TRANSFER_TC. The remote login traffic class is configured using keywords representing Telnet and Secure Shell (SSH) traffic, and the resulting prefixes are aggregated to a prefix length of 24. The file transfer traffic class is configured using a keyword that represents FTP and is also aggregated to a prefix length of 24. A prefix-list is applied to the file transfer traffic class to permit traffic from the 10.0.0.0/8 prefix. The master controller is configured to learn the top prefixes based on the highest outbound throughput for the filtered traffic, and the resulting traffic classes are added to the PfR application database. |  |  |  |
|                  | <pre>Router(config)# ip prefix-list INCLUDE_10_NET 10.0.0.0/8 Router(config)# pfr master Router(config-pfr-mc)# learn Router(config-pfr-mc-learn)# list seq 10 refname LEARN_REMOTE_LOGIN_TC Router(config-pfr-mc-learn-list)# count 5000 max 9000 Router(config-pfr-mc-learn-list)# traffic-class application telnet ssh Router(config-pfr-mc-learn-list)# throughput Router(config-pfr-mc-learn-list)# throughput Router(config-pfr-mc-learn-list)# exit Router(config-pfr-mc-learn)# list seq 20 refname LEARN_FILE_TRANSFER_TC Router(config-pfr-mc-learn-list)# count 4000 max 8000</pre>                                                                                                    |  |  |  |

| Router(config-pfr-mc-learn-list)# | traffic-class application ftp filter INCLUDE_10_NET |
|-----------------------------------|-----------------------------------------------------|
| Router(config-pfr-mc-learn-list)# | aggregation-type prefix-length 24                   |
| Router(config-pfr-mc-learn-list)# | throughput                                          |

```
Router(config-pfr-mc-learn-list)# end
```

| <b>Related Commands</b> | Command     | Description                                                                                                    |
|-------------------------|-------------|----------------------------------------------------------------------------------------------------|
|                         | learn (PfR) | Enters PfR Top Talker and Top Delay learning configuration mode to configure PfR to automatically learn traffic classes. |
|                         | list (PfR)  | Creates a PfR learn list to specify criteria for learning traffic classes and enters learn list configuration mode.      |
|                         | pfr         | Enables a PfR process and configures a router as a PfR border router or as a PfR master controller.                      |

## debug pfr api

|  | 2 |
|--|---|
|  |   |

**Note** Effective with Cisco IOS Releases 15.2(1)S, 15.2(3)T, and Cisco IOS XE Release 3.5S, the **debug pfr api** command is not available in Cisco IOS software.

To display Performance Routing (PfR) application interface debugging information, use the **debug pfr api** command in privileged EXEC mode. To stop the display of PfR application interface debugging information, use the **no** form of this command.

debug pfr api [detail] no debug pfr api

Syntax Descriptiondetail(Optional) Displays detailed application interface debugging information.

#### Command Modes Privileged EXEC (#)

| Command History | Release                   | Modification                                                 |
|-----------------|---------------------------|--------------------------------------------------------------|
|                 | 15.1(2)T                  | This command was introduced.                                 |
|                 | 15.0(1)S                  | This command was integrated into Cisco IOS Release 15.0(1)S. |
|                 | Cisco IOS XE Release 3.1S | This command was integrated into Cisco IOS XE Release 3.1S.  |
|                 | 15.2(1)S                  | This command was modified. This command was removed.         |
|                 | Cisco IOS XE Release 3.5S | This command was modified. This command was removed.         |
|                 | 15.2(3)T                  | This command was modified. This command was removed.         |

**Usage Guidelines** 

The **debug pfr api** command is used to display messages about any configured PfR application interface providers or host devices. The PfR application interface defines the mode of communication and messaging between applications and the network for the purpose of optimizing the traffic associated with the applications. A provider is defined as an entity outside the network in which the router configured as a PfR master controller exists, for example, an ISP or a branch office of the same company. The provider has one or more host devices running one or more applications that use the PfR application interface to communicate with a PfR master controller. A provider must be registered with a PfR master controller before an application on a host device can interface with PfR. Use the **api provider** (PfR) command to register the provider, and use the **host-address** (PfR) command to configure a host device. After registration, a host device in the provider network can initiate a session with a PfR master controller. The application interface provides an automated method for networks to be aware of applications and provides application-aware performance routing.

#### <u>/</u>

Caution

When the **detail** keyword is entered, the amount of detailed output to be displayed can utilize a considerable amount of system resources. Use the **detail** keyword with caution in a production network.

#### Examples

The following example shows the commands used to display PfR application interface debugging messages, and the output shows that a PfR policy failed due to a prefix that is not found:

```
Router# debug pfr api
```

```
OER api debugging is on
*May 26 01:04:07.278: OER API: Data set id received 5, data set len 9, host ip 10.3.3.3,
session id 1, requies2
*May 26 01:04:07.278: OER API: Received get current policy, session id 1 request id 22
*May 26 01:04:07.278: OER API: Recevd Appl with Prot 256 DSCP 0 SrcPrefix 0.0.0.0/0
SrcMask 0.0.0
*May 26 01:04:07.278: OER API: DstPrefix 10.2.0.0/24 DstMask 255.255.255.0 Sport_min 0
Sport_max 0 Dport_mi0
*May 26 01:04:07.278: OER API: get prefix policy failed - prefix not found
*May 26 01:04:07.278: OER API: Get curr policy cmd received. rc 0
*May 26 01:04:07.278: OER API: Received send status response, status 0, session id 1,
request id 22, sequence0
*May 26 01:04:07.278: OER API: rc for data set 0
```

The table below describes the significant fields shown in the display. The content of the debugging messages depends on the commands that are subsequently entered at the router prompt.

#### Table 2: debug pfr api Field Descriptions

| Field                   | Description                                            |
|-------------------------|--------------------------------------------------------|
| OER api debugging is on | Shows that application interface debugging is enabled. |
| OER API                 | Displays a PfR application interface message.          |

| Related Commands | Command               | Description                                                                                                    |
|------------------|-----------------------|----------------------------------------------------------------------------------------------------|
|                  | api provider          | Registers an application interface provider with a PfR master controller and enters PfR master controller application interface provider configuration mode. |
|                  | host-address          | Configures information about a host device used by an application interface provider to communicate with a PfR master controller.                            |
|                  | pfr                   | Enables a PfR process and configures a router as a PfR border router or as a PfR master controller.                                                          |
|                  | show pfr api provider | Displays information about application interface providers registered with PfR.                                                                              |

## debug pfr border

To display general Performance Routing (PfR) border router debugging information, use the **debug pfr border** command in privileged EXEC mode. To stop the display of PfR debugging information, use the **no** form of this command.

debug pfr border no debug pfr border

Syntax Description This command has no arguments or keywords.

**Command Default** No debugging messages are enabled.

Command Modes Privileged EXEC (#)

| Command History | Release                   | Modification                                                |
|-----------------|---------------------------|-------------------------------------------------------------|
|                 | 15.1(2)T                  | This command was introduced.                                |
|                 | 15.0(1)S                  | This command was integrated into Cisco IOS 15.0(1)S.        |
|                 | Cisco IOS XE Release 3.1S | This command was integrated into Cisco IOS XE Release 3.1S. |

**Usage Guidelines** The **debug pfr border** command is entered on a border router. This command is used to display debugging information about the PfR border process, controlled routes, and monitored prefixes.

**Examples** 

The following example enables the display of general PfR debugging information:

Router# debug pfr border

\*May 4 22:32:33.695: OER BR: Process Message, msg 4, ptr 33272128, value 140 \*May 4 22:32:34.455: OER BR: Timer event, 0

Table 3: debug pfr border Field Descriptions

| Field   | Description                                             |  |
|---------|---------------------------------------------------------|--|
| OER BR: | Indicates debugging information for PfR border process. |  |

# Commands Command Description pfr Enables a PfR process and configures a router as a PfR border router or as a PfR master controller.

## debug pfr border active-probe

To display debugging information for active probes configured on the local border router, use the **debug pfr border active-probe** command in privileged EXEC mode. To stop the display of debug event information, use the **no** form of this command.

debug pfr border active-probe [detail] no debug pfr border active-probe [detail]

|                                       | -                                                                                                    | 1                                                                                                    |                                                                                                    |  |  |
|---------------------------------------|----------------------------------------------------------------------------------------------------|----------------------------------------------------------------------------------------------------|----------------------------------------------------------------------------------------------------|--|--|
| Syntax Description                    | ion detail (Optional) Displays detailed information.                                                                                                    |                                                                                                    |                                                                                                    |  |  |
| Command Default                       | No debugging messages are enabled.                                                                                                    |                                                                                                    |                                                                                                    |  |  |
| Command Modes                         | Privileged EXEC (#)                                                                                                    |                                                                                                    |                                                                                                    |  |  |
| Command History                       | Release                                                                                                    |                                                                                                    | Modification                                                                                                    |  |  |
|                                       | 15.1(2)T                                                                                                    |                                                                                                    | This command was introduced.                                                                                                    |  |  |
|                                       | 15.0(1)S                                                                                                    |                                                                                                    | This command was integrated into Cisco IOS 15.0(1)S.                                                                                                    |  |  |
|                                       | Cisco IO                                                                                                    | S XE Release 3.1S                                                                                                    | This command was integrated into Cisco IOS XE Release 3.1S.                                                                                                    |  |  |
| Usage Guidelines                      |                                                                                                    |                                                                                                    | <b>e-probe</b> command is entered on a border router. This command is used to display<br>e probes that are configured on the local border router.                                                                                                    |  |  |
| Examples                              | The follow                                                                                                    | wing example enabl                                                                                                    | les the display of active-probe debug information on a border router:                                                                                                    |  |  |
| Router# debug pfr border active-probe |                                                                                                    | active-probe                                                                                                    |                                                                                                    |  |  |
|                                       | Statistia<br>pro<br>pro<br>*May 4 2<br>Statistia<br>pro<br>pro<br>*May 4 2<br>Max rtt 3<br>*May 4 2<br>Statistia<br>pro<br>pro<br>*May 4 2<br>Statistia<br>pro<br>pro<br>*May 4 2<br>Statistia<br>pro<br>pro<br>*May 4 2<br>Statistia<br>pro<br>pro<br>*May 4 2<br>Statistia<br>pro<br>pro<br>*May 4 2<br>Statistia<br>pro<br>pro<br>*May 4 2<br>Statistia<br>pro<br>pro<br>*May 4 2<br>Statistia<br>pro<br>pro<br>*May 4 2<br>Statistia<br>pro<br>pro<br>*May 4 2<br>Statistia<br>pro<br>pro<br>pro<br>*May 4 2<br>Statistia<br>Statistia<br>pro<br>pro<br>*May 4 2<br>Statistia<br>pro<br>pro<br>statistia<br>pro<br>pro<br>*May 4 2<br>Statistia<br>pro<br>pro<br>*May 4 2<br>Statistia<br>Statistia<br>pro<br>pro<br>*May 4 2<br>Statistia<br>Statistia<br>pro<br>pro<br>*May 4 2<br>Statistia<br>pro<br>pro<br>*May 4 2<br>Statistia<br>pro<br>pro<br>*May 4 2<br>Statistia<br>pro<br>pro<br>*May 4 2<br>Statistia<br>pro<br>pro<br>*May 4 2<br>Statistia<br>pro<br>pro<br>pro<br>pro<br>pro<br>*May 4 2<br>Statistia<br>Statistia<br>Statistia<br>Statistia<br>Statistia<br>Statistia<br>Statistia<br>Statistia<br>Statistia<br>Statistia<br>Statistia | cs.<br>obeType = echo,<br>obeSource = Defa<br>obeIfIndex = 13<br>23:47:45.633: OE<br>cs.<br>obeType = echo,<br>obeSource = Defa<br>obeIfIndex = 13,<br>23:47:45.633: OE<br>cs.<br>obeType = echo,<br>obeType = echo,<br>obeSource = Defa<br>obeIfIndex = 13<br>23:47:45.693: OE<br>cs.<br>obeType = echo, | <pre>R BR ACTIVE PROBE: Completions 11, Sum of rtt 172,<br/>R BR ACTIVE PROBE: Attempting to retrieve Probe<br/>probeTarget = 10.1.4.1, probeTargetPort = 0<br/>ult, probeSourcePort = 0, probeNextHop = Default<br/>R BR ACTIVE PROBE: Completed retrieving Probe<br/>probeTarget = 10.1.4.1, probeTargetPort = 0<br/>ult, probeSourcePort = 0, probeNextHop = 10.30.30.2</pre> |  |  |

| Field                | Description                                                                                           |
|----------------------|----------------------------------------------------------------------------------------------------|
| OER BR ACTIVE PROBE: | Indicates debugging information for Performance Routing (PfR) active probes<br>on a border router.    |
| Statistics           | The heading for PfR active probe statistics.                                                          |
| probeType            | The active probe type. The active probe types that can be displayed are ICMP, TCP, and UDP.           |
| probeTarget          | The target IP address of the active probe.                                                            |
| probeTargetPort      | The target port of the active probe.                                                                  |
| probeSource          | The source IP address of the active probe. Default is displayed for a locally generated active probe. |
| probeSourcePort      | The source port of the active probe.                                                                  |
| probeNextHop         | The next hop for the active probe.                                                                    |
| probelfIndex         | The active probe source interface index.                                                              |
| SAA index            | The IP SLAs collection index number.                                                                  |

#### Table 4: debug pfr border active-probe Field Descriptions

#### **Related Commands**

| <br>Command | Description                                                                                         |
|-------------|----------------------------------------------------------------------------------------------------|
| pfr         | Enables a PfR process and configures a router as a PfR border router or as a PfR master controller. |

## debug pfr border bandwidth-resolution

To display Performance Routing (PfR) bandwidth-resolution debugging information on a local border router, use the **debug pfr border bandwidth-resolution** command in privileged EXEC mode. To stop the display of PfR bandwidth-resolution debugging information, use the **no** form of this command.

debug pfr border bandwidth-resolution no debug pfr border bandwidth-resolution

**Syntax Description** This command has no arguments or keywords.

Command Modes Privileged EXEC (#)

| Command History | Release                | Modification                                                 |
|-----------------|------------------------|--------------------------------------------------------------|
|                 | Cisco IOS Release 3.8S | This command was introduced.                                 |
|                 | 15.3(1)T               | This command was integrated into Cisco IOS Release 15.3(1)T. |

## Usage Guidelines The debug pfr border bandwidth-resolution command is used to display debugging messages that may help troubleshoot PfR bandwidth-resolution issues on a local border router. The content of the debugging messages depends on the commands that are subsequently entered at the router prompt.

**Examples** The following example shows how to enable the display of PfR bandwidth-resolution debugging messages on a local border router.

Router# debug pfr border bandwidth-resolution

PfR Border Bandwidth Resolution debugging is on

Table 5: debug pfr border bandwidth-resolution Field Descriptions

| Field                                           | Description                                           |
|-------------------------------------------------|-------------------------------------------------------|
| PfR Border Bandwidth-Resolution debugging is on | Shows that PfR target-discovery debugging is enabled. |

| Related Commands Command Description |  | Description                                                                                         |
|--------------------------------------|--|----------------------------------------------------------------------------------------------------|
| pfr                                  |  | Enables a PfR process and configures a router as a PfR border router or as a PfR master controller. |

## debug pfr border learn

To display debugging information about learned prefixes on the local border router, use the **debug pfr border learn** command in privileged EXEC mode. To stop the display of debug event information, use the **no** form of this command.

debug pfr border learn [top number] no debug pfr border learn [top number]

| Syntax Description           | The                                                                                                    | e number of                                                                                                    | plays debugging information about the top delay or top throughput prefixes.<br>If top delay or throughput prefixes can be specified. The range of prefixes that<br>an umber from 1 to 65535. |  |
|------------------------------|----------------------------------------------------------------------------------------------------|----------------------------------------------------------------------------------------------------|----------------------------------------------------------------------------------------------------|--|
| Command Default              | No debugging me                                                                                                    | ssages are o                                                                                                    | enabled.                                                                                                    |  |
| Command Modes                | Privileged EXEC (#)                                                                                                    |                                                                                                    |                                                                                                    |  |
| Command History              | Release                                                                                                    |                                                                                                    | Modification                                                                                                    |  |
|                              | 15.1(2)T                                                                                                    |                                                                                                    | This command was introduced.                                                                                                    |  |
|                              | 15.0(1)S                                                                                                    |                                                                                                    | This command was integrated into Cisco IOS 15.0(1)S.                                                                                                    |  |
|                              | Cisco IOS XE Release 3.1S                                                                                                    |                                                                                                    | This command was integrated into Cisco IOS XE Release 3.1S.                                                                                                    |  |
| Usage Guidelines<br>Examples | The <b>debug pfr border learn</b> command is entered on a border router. This command is used to display debugging information about prefixes learned on the local border router.<br>The following example enables the display of active-probe debug information on a border router: |                                                                                                    |                                                                                                    |  |
|                              | Router# debug pfr border learn                                                                                                    |                                                                                                    |                                                                                                    |  |
|                              | <pre>*May 4 22:51:31.971: OER BR LEARN: Reporting prefix 1: 10.1.5.0, throughput 201 *May 4 22:51:31.971: OER BR LEARN: Reporting 1 throughput learned prefixes *May 4 22:51:31.971: OER BR LEARN: State change, new STOPPED, old STARTED, reason Stop Learn</pre>                   |                                                                                                    |                                                                                                    |  |
|                              | Table 6: debug pfr border learn Field Descriptions                                                                                                    |                                                                                                    |                                                                                                    |  |
|                              | Field                                                                                                    | Descript                                                                                                    | tion                                                                                                    |  |
|                              | OER BR LEARN                                                                                                    | OER BR LEARN: Indicates debugging information for the Performance Routing (PfR) border router learning process. |                                                                                                    |  |
| Related Commands             | Command Descr                                                                                                    | intion                                                                                                    |                                                                                                    |  |

| Command | Description                                                                                         |
|---------|----------------------------------------------------------------------------------------------------|
| pfr     | Enables a PfR process and configures a router as a PfR border router or as a PfR master controller. |

## debug pfr border routes

To display debugging information for Performance Routing (PfR) controlled or monitored routes on the local border router, use the **debug pfr border routes** command in privileged EXEC mode. To stop the display of debug event information, use the **no** form of this command.

debug pfr border routes {bgp|eigrp [detail]|piro [detail]|static} no debug pfr border routes {bgp|eigrp|piro|static}

| Syntax Description                                                                                                    | bgp                             | Displays debugging information for Border Gateway Protocol (BGP) routes.                                                                            |                                                                                                    |  |  |
|----------------------------------------------------------------------------------------------------|---------------------------------|----------------------------------------------------------------------------------------------------|----------------------------------------------------------------------------------------------------|--|--|
|                                                                                                    | eigrp                           | Displays debugging information for Enhanced Interior Gateway Routing Protocol (EIGRP) routes.                                                       |                                                                                                    |  |  |
|                                                                                                    | detail                          | (Optional) Displays detailed debugging information. This keyword applies only to EIGRP or Protocol<br>Independent Route Optimization (PIRO) routes. |                                                                                                    |  |  |
|                                                                                                    | piro                            |                                                                                                    |                                                                                                    |  |  |
|                                                                                                    | static                          |                                                                                                    |                                                                                                    |  |  |
| Command Default                                                                                                    | No debu                         | bugging messages are enabled.                                                                                                    |                                                                                                    |  |  |
| Command Modes                                                                                                    | mmand Modes Privileged EXEC (#) |                                                                                                    |                                                                                                    |  |  |
| Command History                                                                                                    | Releas                          | e                                                                                                    | Modification                                                                                                    |  |  |
|                                                                                                    | 15.1(2)                         | T                                                                                                    | This command was introduced.                                                                                                    |  |  |
|                                                                                                    | 15.0(1)                         | S                                                                                                    | This command was integrated into Cisco IOS 15.0(1)S.                                                                                          |  |  |
|                                                                                                    | Cisco I                         | OS XE Release 3.1S                                                                                                    | This command was integrated into Cisco IOS XE Release 3.1S.                                                                                   |  |  |
| e cugo e un como e c                                                                                                    |                                 | 01                                                                                                    | es command is entered on a border router. This command is used to display the tPfR-controlled or monitored routes on the local border router. |  |  |
| PIRO provides the ability for PfR to search for a parent route, defined as an exact matchin specific route, in any IP Routing Information Base (RIB). If a parent route for the traffic or RIB, policy-based routing is used to control the prefix.                                                        |                                 |                                                                                                    | ting Information Base (RIB). If a parent route for the traffic class exists in the                                                            |  |  |
| EIGRP route control provides the ability for PfR to search for a parent routean exact mathematical less specific routein the EIGRP routing table. If a parent route for the traffic class exists in the table, temporary EIGRP routes are injected and identified by adding a configurable extended value. |                                 | RP routing table. If a parent route for the traffic class exists in the EIGRP routing                                                               |                                                                                                    |  |  |
| <b>Examples</b> The following example shows how to display active-probe debug information on a border receiver a Bouter# debug pfr border routes bgp                                                                                                    |                                 | vs how to display active-probe debug information on a border router:                                                                                |                                                                                                    |  |  |
|                                                                                                    |                                 | routes bgp                                                                                                    |                                                                                                    |  |  |
|                                                                                                    |                                 |                                                                                                    | R BGP: Control exact prefix 10.1.5.0/24<br>R BGP: Walking the BGP table for 10.1.5.0/24                                                       |  |  |

```
*May 4 22:35:53.239: OER BGP: Path for 10.1.5.0/24 is now under OER control *May 4 22:35:53.239: OER BGP: Setting prefix 10.1.5.0/24 as OER net#
```

#### Table 7: debug pfr border routes bgp Field Descriptions

| Field       | Description                                                                                              |  |
|-------------|----------------------------------------------------------------------------------------------------|--|
| OER BGP:    | Indicates debugging information for PfR-controlled BGP routes.                                           |  |
| OER STATIC: | Indicates debugging information for PfR-controlled Static routes. (Not displayed in the example output.) |  |

The following example shows how to display detailed debugging information for PIRO routes and shows that the parent route for the prefix 10.1.1.0 is found in the RIB and a route map is created to control the application. Note that detailed border PBR debugging is also active.

#### Router# debug pfr border routes piro detail

Feb 21 00:20:44.431: PIRO: Now calling ip\_get\_route Feb 21 00:20:44.431: PFR PIRO: Parent lookup found parent 10.1.1.0, mask 255.255.255.0, nexthop 10.1.1.0 for network 10.1.1.0/24 . . . Feb 21 00:22:46.771: PFR PIRO: Parent lookup found parent 10.1.1.0, mask 255.255.255.0, nexthop 10.1.1.0 for network 10.1.1.0/24 Feb 21 00:22:46.771: PFR PIRO: Control Route, 10.1.1.0/24, NH 0.0.0.0, IF Ethernet4/2 Feb 21 00:22:46.771: PIRO: Now calling ip get route Feb 21 00:22:46.771: PIRO: Now calling ip get route Feb 21 00:22:46.771: PFR PIRO: Parent lookup found parent 10.1.1.0, mask 255.255.255.0, nexthop 10.1.1.0 for network 10.1.1.0/24 Feb 21 00:22:46.771: OER BR PBR(det): control app: 10.1.1.0/24, nh 0.0.0.0, if Ethernet4/2, ip prot 256, dst opr 0, src opr 0, 0 0 0 0, src net 0.0.0.0/0, dscp 0/0 Feb 21 00:22:46.771: OER BR PBR(det): Create rmap 6468E488 Feb 21 00:22:46.775: PfR-RIB RIB RWATCH: (default:ipv4:base) T 10.1.1.0/24 EVENT Track start Feb 21 00:22:46.775: PfR-RIB RIB RWATCH: (default:ipv4:base) N 10.1.1.0/24 Adding track Feb 21 00:22:46.775: PfR-RIB RIB RWATCH: (default:ipv4:base) N 10.1.1.0/24 QP Schedule query Feb 21 00:22:46.775: PfR-RIB RIB RWATCH: (default:ipv4:base) T 10.1.1.0/24 EVENT Query found route Feb 21 00:22:46.775: PfR-RIB RIB RWATCH: (default:ipv4:base) N 10.1.1.0/24 Adding route Feb 21 00:22:46.775: PfR-RIB RIB RWATCH: (default:ipv4:base) R 10.1.1.0/24 d=0 p=0 -> Updating Feb 21 00:22:46.775: PfR-RIB RIB RWATCH: (default:ipv4:base) R 10.1.1.0/24 d=110 p=1 -> Et4/2 40.40.40.2 40 Notifying Feb 21 00:22:46.775: PfR-RIB RIB RWATCH: Adding to client notification queue Feb 21 00:22:46.775: PfR-RIB RIB RWATCH: (default:ipv4:base) W 10.1.1.0/24 c=0x15 Client notified reachable Feb 21 00:22:46.779: PFR PIRO: Route update rwinfo 680C8E14, network 10.1.1.0, mask len 24 event Route Up Feb 21 00:22:46.779: OER BR PBR(det): PIRO Path change notify for prefix:10.1.1.0, masklen:24, reason:1

#### Table 8: debug pfr border routes piro detail Field Descriptions

| Field    | Description                                                                         |
|----------|-------------------------------------------------------------------------------------|
| PFR PIRO | Indicates debugging information for Performance Routing-controlled PIRO activities. |

| Field              | Description                                                                                 |
|--------------------|---------------------------------------------------------------------------------------------|
| OER BR PBR         | Indicates debugging information about policy-based routing activities on the border router. |
| PfR-RIB RIB_RWATCH | Indicates debugging information about RIB activities.                                       |

| <b>Related Con</b> | nmands |
|--------------------|--------|
|--------------------|--------|

| Command Description |     | Description                                                                                         |
|---------------------|-----|----------------------------------------------------------------------------------------------------|
|                     | pfr | Enables a PfR process and configures a router as a PfR border router or as a PfR master controller. |

## debug pfr border rsvp

To display debugging information for Performance Routing (PfR) Resouce Reservation Protocol (RSVP) events on a PfR border controller, use the **debug pfr border rsvp** command in privileged EXEC mode. To stop PfR RSVP event debugging, use the **no** form of this command.

debug pfr border rsvp [detail] no debug pfr border rsvp

| Syntax Description | detail (Optional) Displays                                                                                                    | s detailed debugging information.                                                        |  |  |
|--------------------|----------------------------------------------------------------------------------------------------|------------------------------------------------------------------------------------------|--|--|
| Command Modes      | Privileged EXEC (#)                                                                                                    |                                                                                          |  |  |
| Command History    | Release                                                                                                    | Modification                                                                             |  |  |
|                    | 15.2(1)T                                                                                                    | This command was introduced.                                                             |  |  |
|                    | Cisco IOS XE Release 3.4S                                                                                                    | This command was integrated into Cisco IOS XE Release 3.4S.                              |  |  |
| Usage Guidelines   | The <b>debug pfr border rsvp</b> command is entered on a border controller. The output displays information related to RSVP events or updates.                                                      |                                                                                          |  |  |
| Note               | Depending on the number of RSVP flows, the debug output can utilize a considerable amount of system resources. The <b>detail</b> keyword should be enabled with caution in a production network.    |                                                                                          |  |  |
| Examples           | The following example shows some example debugging output for RSVP flow events on a PfR border router. The actual output depends on the commands that are entered after the debugging is turned on. |                                                                                          |  |  |
|                    | Router# debug pfr border rsvp                                                                                                    |                                                                                          |  |  |
|                    | proto: 17 sport: 1 dpor<br>Jan 23 21:18:19.434 PST:<br>Jan 23 21:18:19.434 PST:                                                                                                    | : PfR RSVP:hash index = 618<br>: PfR RSVP:Searching flow: src: 10.1.0.12 dst: 10.1.25.19 |  |  |
|                    | proto: 17 sport: 1 dpor                                                                                                    | : PfR RSVP:Add flow: src: 10.1.0.12 dst: 10.1.25.19                                      |  |  |
|                    | Jan 23 21:18:19.434 PST:<br>proto: 17 sport: 1 dpor<br>Jan 23 21:18:19.434 PST:<br>Jan 23 21:18:19.434 PST:                                                                                         | PfR RSVP:Searching flow: src: 10.1.0.12 dst: 10.1.25.19                                  |  |  |
|                    | proto: 17 sport: 1 dpor<br>Jan 23 21:18:19.434 PST:<br>Jan 23 21:18:19.434 PST:<br>Jan 23 21:18:19.434 PST:                                                                                         |                                                                                          |  |  |

```
Jan 23 21:18:19.434 PST: PfR RSVP:flow src: 10.1.0.12 dst: 10.1.25.19
proto: 17 sport: 1 dport: 1 now pending notify
Jan 23 21:18:19.434 PST: PfR RSVP:Resolve on flow: src: 10.1.0.12 dst: 10.1.25.19
proto: 17 sport: 1 dport: 1
Jan 23 21:18:19.434 PST: PfR RSVP:Filtering flow: src: 10.1.0.12 dst: 10.1.25.19
proto: 17 sport: 1 dport: 1
```

```
Related Commands
```

pfr | Enables a PfR process and configures a router as a PfR border router or as a PfR master controller.

## debug pfr border traceroute reporting

To display debugging information for traceroute probes on the local border router, use the **debug pfr border traceroute reporting** command in privileged EXEC mode. To stop the display of debug event information, use the **no** form of this command.

debug pfr border traceroute reporting [detail] no debug pfr border traceroute reporting [detail]

Syntax Description detail (Optional) Displays detailed traceroute debug information.

**Command Default** No debugging messages are enabled.

Command Modes Privileged EXEC (#)

| Command History | Release                   | Modification                                                |
|-----------------|---------------------------|-------------------------------------------------------------|
|                 | 15.1(2)T                  | This command was introduced.                                |
|                 | 15.0(1)S                  | This command was integrated into Cisco IOS 15.0(1)S.        |
|                 | Cisco IOS XE Release 3.1S | This command was integrated into Cisco IOS XE Release 3.1S. |

## **Usage Guidelines** The **debug pfr border traceroute reporting** command is entered on a border router. This command is used to display the debugging information about traceroute probes sourced on the local border router.

Examples

C

The following example enables the display of active-probe debug information on a border router:

Router# debug pfr border traceroute reporting

May 19 03:46:23.807: OER BR TRACE(det): Received start message: msg1 458776, msg2 1677787648, if index 19, host addr 100.1.2.1, flags 1, max ttl 30, protocol 17, probe delay 0 May 19 03:46:26.811: OER BR TRACE(det): Result msg1 458776, msg2 1677787648 num hops 30 sent May 19 03:47:20.919: OER BR TRACE(det): Received start message: msg1 524312, msg2 1677787648, if index 2, host addr 100.1.2.1, flags 1, max ttl 30, protocol 17, probe delay 0 May 19 03:47:23.923: OER BR TRACE(det): Result msg1 524312, msg2 1677787648 num hops 3 sent

Table 9: debug pfr border traceroute reporting Field Descriptions

| Field         | Description                                                          |
|---------------|----------------------------------------------------------------------|
| OER BR TRACE: | Indicates border router debugging information for traceroute probes. |

| ands | Command | Description                                                                                         |  |
|------|---------|----------------------------------------------------------------------------------------------------|--|
|      | pfr     | Enables a PfR process and configures a router as a PfR border router or as a PfR master controller. |  |

## debug pfr border tunnel

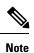

Effective with CSCty36217 and CSCua59073, the **debug pfr border tunnel** command is removed because the PfR BR Auto Neighbors feature was removed from all platforms.

## debug pfr cc

To display Performance Routing (PfR) communication control debugging information for master controller and border router communication, use the **debug pfr cc** command in privileged EXEC mode. To stop the display of PfR debugging information, use the **no** form of this command.

debug pfr cc [detail] no debug pfr cc [detail]

| Syntax Description | detail (Optional) Displays detailed information.                                                                                                    |                   |                                                             |  |
|--------------------|----------------------------------------------------------------------------------------------------|-------------------|-------------------------------------------------------------|--|
| Command Default    | No debugging messages are enabled.                                                                                                    |                   |                                                             |  |
| Command Modes      | Privileged                                                                                                    | EXEC (#)          |                                                             |  |
| Command History    | Release                                                                                                    |                   | Modification                                                |  |
|                    | 15.1(2)T                                                                                                    |                   | This command was introduced.                                |  |
|                    | Cisco IOS                                                                                                    | S XE Release 3.3S | This command was integrated into Cisco IOS XE Release 3.3S. |  |
| Usage Guidelines   | The <b>debug pfr cc</b> command can be entered on a master controller or on a border router. This command is used to display messages exchanged between the master controller and the border router. These messages include control commands, configuration commands, and monitoring information. Enabling this command will cause very detailed output to be displayed and can utilize a considerable amount of system resources. This command should be enabled with caution in a production network. |                   |                                                             |  |
| Examples           | The following example shows how to enable the display of PfR communication control debugging messages:                                                                                                    |                   |                                                             |  |
|                    | Router# debug pfr cc                                                                                                    |                   |                                                             |  |
|                    | *May 4 23:03:22.527: OER CC: ipflow prefix reset received: 10.1.5.0/24                                                                                                    |                   |                                                             |  |
|                    | Table 10: debug pfr cc Field Descriptions                                                                                                    |                   |                                                             |  |
|                    | Field                                                                                                    | Description       |                                                             |  |
|                    | OER CC:                                                                                                    | Indicates debuggi | ing information for PfR communication messages.             |  |

| mands | Command | Description                                                                                         |
|-------|---------|----------------------------------------------------------------------------------------------------|
|       | pfr     | Enables a PfR process and configures a router as a PfR border router or as a PfR master controller. |

## debug pfr master bandwidth-resolution

To display Performance Routing (PfR) bandwidth-resolution debugging information on a PfR master controller, use the **debug pfr master bandwidth-resolution** command in privileged EXEC mode. To stop the display of PfR bandwidth-resolution debugging information, use the **no** form of this command.

**debug pfr master bandwidth-resolution** [*mc-peer-ip-address*] **no debug pfr master bandwidth-resolution** 

Syntax Description This command has no arguments or keywords.

Command Modes Privileged EXEC (#)

| Command History | Release                | Modification                                                 |
|-----------------|------------------------|--------------------------------------------------------------|
|                 | Cisco IOS Release 3.8S | This command was introduced.                                 |
|                 | 15.3(1)T               | This command was integrated into Cisco IOS Release 15.3(1)T. |

## Usage Guidelines The debug pfr master bandwidth-resolution command is used to display debugging messages that may help troubleshoot PfR bandwidth-resolution issues. The content of the debugging messages depends on the commands that are subsequently entered at the router prompt.

**Examples** 

The following example shows the command used to enable the display of PfR bandwidth-resolution debugging messages. After the debugging is enabled, this example shows debugging messages that may be displayed after bandwidth resolution is disabled using the **no bandwidth-resolution** command. The example shows that PfR bandwidth resolution is torn down.

Router# debug pfr master bandwidth-resolution

```
PfR Master Bandwidth-Resolution debugging is on
Device# configure terminal
*Oct 5 23:06:30.548: PFR_MC_BW: prereq: wait, origin:0.0.0.0 handle:2 (pid:193)
Router(config)# pfr master
Router(config-pfr-mc)# no bandwidth-resolution
Device(config-pfr-mc)#
*Oct 5 23:07:04.592: PFR_MC_BW: BW Res teardown start, mode:5
*Oct 5 23:07:04.592: PFR_MC_BW: prereqs process killed (pid:193) by teardown
*Oct 5 23:07:04.592: PFR_MC_BW: prereqs handle:2
*Oct 5 23:07:04.600: PFR_MC_BW: bwres db destroyed
*Oct 5 23:07:04.600: PFR_MC_BW: BW Res teardown fin, mode:5
```

The table below describes the significant fields shown in the display.

Table 11: debug pfr master bandwidth-resolution Field Descriptions

| Field                                           | Description                                               |
|-------------------------------------------------|-----------------------------------------------------------|
| PfR Master Bandwidth-Resolution debugging is on | Shows that PfR bandwidth-resolution debugging is enabled. |

| Field     | Description                                                                                                    |
|-----------|----------------------------------------------------------------------------------------------------|
| PFR_MC_BW | Prefix to show that the subsequent debugging message is related<br>to PfR bandwidth-resolution activity on a master controller. |

| Command | Description                                                                                    |  |
|---------|------------------------------------------------------------------------------------------------|--|
| pfr     | Enables a PfR process and configures a router as a PfR border router or PfR master controller. |  |

### debug pfr master border

To display debugging information for Performance Routing (PfR) border router events on a PfR master controller, use the **debug pfr master border** command in privileged EXEC mode. To stop border router event debugging, use the **no** form of this command.

debug pfr master border [*ip-address*] no debug pfr master border

| Syntax Description <i>ip</i> - | -address | (Optional) Specifies the IP address of a border router. |
|--------------------------------|----------|---------------------------------------------------------|
|--------------------------------|----------|---------------------------------------------------------|

**Command Default** No debugging messages are enabled.

Command Modes Privileged EXEC (#)

Command HistoryReleaseModification15.1(2)TThis command was introduced.Cisco IOS XE Release 3.3SThis command was integrated into Cisco IOS XE Release 3.3S.

**Usage Guidelines** The **debug pfr master border** command is entered on a master controller. The output displays information related to the events or updates from one or more border routers.

#### **Examples**

The following example shows how to display the status of two border routers. Both routers are up and operating normally.

Router# debug pfr master border

OER Master Border Router debugging is on Router# 1d05h: OER MC BR 10.4.9.7: BR I/F update, status UP, line 1 index 1, tx bw 10000 0, rx bw 100000, time, tx ld 0, rx ld 0, rx rate 0 rx bytes 3496553, tx rate 0, tx bytes 5016033 1d05h: OER MC BR 10.4.9.7: BR I/F update, status UP, line 1 index 2, tx bw 10000 0, rx bw 100000, time, tx ld 0, rx ld 0, rx rate 0 rx bytes 710149, tx rate 0, t x bytes 1028907 1d05h: OER MC BR 10.4.9.6: BR I/F update, status UP, line 1 index 2, tx bw 10000 0, rx bw 100000, time, tx ld 0, rx ld 0, rx rate 0 rx bytes 743298, tx rate 0, t x bytes 1027912 1d05h: OER MC BR 10.4.9.6: BR I/F update, status UP, line 1 index 1, tx bw 10000 0, rx bw 100000, time, tx ld 0, rx ld 0, rx rate 0 rx bytes 3491383, tx rate 0, tx bytes 5013993

Table 12: debug pfr master border Field Descriptions

| Field                 | Description                                                                                               |
|-----------------------|----------------------------------------------------------------------------------------------------|
| OER MC BR ip-address: | Indicates debugging information for a border router process. The ip-address identifies the border router. |

| Related Commands | pfr | Enables a PfR process and configures a router as a PfR border router or as a PfR master controller. |
|------------------|-----|----------------------------------------------------------------------------------------------------|
|------------------|-----|----------------------------------------------------------------------------------------------------|

## debug pfr master collector

To display data collection debugging information for PfR monitored prefixes, use the **debug pfr master collector** command in privileged EXEC mode. To disable the display of this debugging information, use the **no** form of this command.

debug pfr master collector {active-probes [detail [trace]]|netflow} no debug pfr master collector {active-probes [detail [trace]]|netflow}

| Suntax Description                                                                                                    | -                                                                                                    | D' 1                      |                                                                                                    |  |  |
|----------------------------------------------------------------------------------------------------|----------------------------------------------------------------------------------------------------|---------------------------|----------------------------------------------------------------------------------------------------|--|--|
| Syntax Description                                                                                                    | <b>active-probes</b> Displays aggregate active probe results for a given prefix on all border routers that are executing the active probe.                                                                           |                           |                                                                                                    |  |  |
|                                                                                                    | detail                                                                                                    | · · · ·                   | Displays the active probe results from each target for a given prefix on all borde<br>t are executing the active probe.                                                                  |  |  |
|                                                                                                    | trace                                                                                                    |                           | Displays aggregate active probe results and historical statistics for a given prefixer routers that are executing the active probe.                                                      |  |  |
|                                                                                                    | netflowDisplays information about the passive (NetFlow) measurements received by the<br>controller for prefixes monitored from the border router.                                                                    |                           |                                                                                                    |  |  |
| Command Default                                                                                                    | No debugging n                                                                                                    | g messages are enabled.   |                                                                                                    |  |  |
| Command Modes                                                                                                    | Privileged EXE                                                                                                    | C (#)                     |                                                                                                    |  |  |
| Command History                                                                                                    | Release                                                                                                    |                           | Modification                                                                                                    |  |  |
|                                                                                                    | 15.1(2)T                                                                                                    |                           | This command was introduced.                                                                                                    |  |  |
|                                                                                                    | Cisco IOS XE I                                                                                                    | Release 3.3S              | This command was integrated into Cisco IOS XE Release 3.3S.                                                                                                    |  |  |
| Usage Guidelines                                                                                                    | The <b>debug pfr master collector</b> command is entered on a master controller. The output displays data collection information for monitored prefixes.                                                             |                           |                                                                                                    |  |  |
| <b>Examples</b> The following example shows how to display aggregate active probe results for the 10.1. on all border routers that are configured to execute this active probe: |                                                                                                    |                           |                                                                                                    |  |  |
|                                                                                                    | Router# debug pfr master collector active-probes                                                                                                    |                           |                                                                                                    |  |  |
|                                                                                                    | *May 4 22:34:58.221: OER MC APC: Probe Statistics Gathered for prefix 10.1.0.0/16 on all<br>exits,<br>notifying the PDP<br>*May 4 22:34:58.221: OER MC APC: Summary Exit Data (pfx 10.1.0.0/16, bdr 10.2.2.2, if 13, |                           |                                                                                                    |  |  |
|                                                                                                    | *May 4 22:34<br>sunreach 25,<br>lunreach 25,                                                                                                    | :58.221: OE<br>savg raw d | ay 13, lavg delay 14, sinits 25, scompletes 25<br>R MC APC: Summary Prefix Data: (pfx 10.1.0.0/16) sloss 0, lloss 0<br>delay 15, lavg raw delay 15, sinits 6561, scompletes 6536, linits |  |  |
|                                                                                                    | 6561, lcomple <sup>4</sup><br>*May 4 22:34                                                                                                    |                           | R MC APC: Active OOP check done                                                                                                    |  |  |

#### Table 13: debug pfr master collector active-probes Field Descriptions

| Field       | Description                                                                      |
|-------------|----------------------------------------------------------------------------------|
| OER MC APC: | Indicates debugging information for active probes from the PfR master collector. |

The following example shows how to display aggregate active probe results from each target for the 10.1.0.0/16 prefix on all border routers that are configured to execute this active probe:

#### Router# debug pfr master collector active-probes detail

\*May 4 22:36:21.945: OER MC APC: Rtrv Probe Stats: BR 10.2.2.2, Type echo, Tgt 10.1.1.1,TgtPt 0, Src Default, SrcPt 0, NxtHp Default, Ndx 13 \*May 4 22:36:22.001: OER MC APC: Remote stats received: BR 10.2.2.2, Type echo, Tgt 10.15.1, TgtPt 0, Src Default, SrcPt 0, NxtHp Default, Ndx 13 \*May 4 22:36:22.313: OER MC APC: Perf data point (pfx 10.1.0.0/16, bdr 10.2.2.2, if 13, xtHop Default): avg delay 20, loss 0, unreach 0, initiations 2, completions 2, delay sum40, ldelay max 20, ldelay min 12 \*May 4 22:36:22.313: OER MC APC: Perf data point (pfx 10.1.0.0/16, bdr 10.2.2.2, if 13, xtHop Default): avg delay 20, loss 0, unreach 0, initiations 2, completions 2, delay sum40, ldelay max 20, ldelay min 12 \*May 4 22:36:22.313: OER MC APC: Perf data point (pfx 10.1.0.0/16, bdr 10.2.2.2, if 13, xtHop Default): avg delay 20, loss 0, unreach 0, initiations 2, completions 2, delay sum40, ldelay max 20, ldelay min 12 \*May 4 22:36:22.313: OER MC APC: Probe Statistics Gathered for prefix 10.1.0.0/16 on al exits, notifying the PDP \*May 4 22:36:22.313: OER MC APC: Active OOP check done

#### Table 14: debug pfr master collector active-probes detail Field Descriptions

| Field       | Description                                                                      |
|-------------|----------------------------------------------------------------------------------|
| OER MC APC: | Indicates debugging information for active probes from the PfR master collector. |

The following example shows how to display aggregate active probe results and historical statistics from each target for the 10.1.0.0/16 prefix on all border routers that are configured to execute this active probe:

#### Router# debug pfr master collector active-probes detail trace

\*May 4 22:40:33.845: OER MC APC: Rtrv Probe Stats: BR 10.2.2.2, Type echo, Tgt 10.1.5.1, TgtPt 0, Src Default, SrcPt 0, NxtHp Default, Ndx 13 \*May 4 22:40:33.885: OER MC APC: Remote stats received: BR 10.2.2.2, Type echo, Tgt 10.1.5.1, TgtPt 0, Src Default, SrcPt 0, NxtHp Default, Ndx 13 \*May 4 22:40:34.197: OER MC APC: Remote stats received: BR 10.2.2.2, Type echo, Tgt 10.1.2.1, TgtPt 0, Src Default, SrcPt 0, NxtHp Default, Ndx 13 \*May 4 22:40:34.197: OER MC APC: Updating Probe (Type echo Tgt 10.1.2.1 TgtPt 0) Total Completes 1306, Total Attempts 1318 \*May 4 22:40:34.197: OER MC APC: All stats gathered for pfx 10.1.0.0/16 Accumulating Stats \*May 4 22:40:34.197: OER MC APC: Updating Curr Exit Ref (pfx 10.1.0.0/16, bdr 10.2.2.2, if 13, nxtHop Default) savg delay 17, lavg delay 14, savg loss 0, lavg loss 0, savg unreach 0, lavg unreach 0 \*May 4 22:40:34.197: OER MC APC: Probe Statistics Gathered for prefix 10.1.0.0/16 on all exits, notifying the PDP \*May 4 22:40:34.197: OER MC APC: Active OOP check done

#### Table 15: debug pfr master collector active-probes detail trace Field Descriptions

| Field       | Description                                                                      |
|-------------|----------------------------------------------------------------------------------|
| OER MC APC: | Indicates debugging information for active probes from the PfR master collector. |

The following example shows how to display passive monitoring results for the 10.1.5.0/24 prefix:

#### Router# debug pfr master collector netflow

```
*May 4 22:31:45.739: OER MC NFC: Rcvd egress update from BR 10.1.1.2
prefix 10.1.5.0/24 Interval 75688 delay_sum 0 samples 0 bytes 20362 pkts 505 flows
359
pktloss 1 unreach 0
*May 4 22:31:45.739: OER MC NFC: Updating exit_ref; BR 10.1.1.2 i/f Et1/0, s_avg_delay
655,
1_avg_delay 655, s_avg_pkt_loss 328, 1_avg_pkt_loss 328, s_avg_flow_unreach 513,
1_avg_flow_unreach 513
*May 4 22:32:07.007: OER MC NFC: Rcvd ingress update from BR 10.1.1.3
prefix 10.1.5.0/24 Interval 75172 delay_sum 42328 samples 77 bytes 22040 pkts 551
flows 310
pktloss 0 unreach 0
```

Table 16: debug pfr master collector netflow Field Descriptions

| Field       | Description                                                                                     |
|-------------|-------------------------------------------------------------------------------------------------|
| OER MC NFC: | Indicates debugging information for the PfR master collector from passive monitoring (NetFlow). |

| Command | Description                                                                                         |  |
|---------|----------------------------------------------------------------------------------------------------|--|
| pfr     | Enables a PfR process and configures a router as a PfR border router or as a PfR master controller. |  |

## debug pfr master cost-minimization

To display debugging information for cost-based optimization policies, use the **debug pfr master cost-minimization** command in privileged EXEC mode. To disable the display of this debugging information, use the **no** form of this command.

debug pfr master cost-minimization [detail] no debug pfr master cost-minimization [detail]

| Syntax Description detail | (Optional) Displays detailed information. |
|---------------------------|-------------------------------------------|
|---------------------------|-------------------------------------------|

**Command Default** No debugging messages are enabled.

Command Modes Privileged EXEC (#)

| Command History | Release                   | Modification                                                |
|-----------------|---------------------------|-------------------------------------------------------------|
|                 | 15.1(2)T                  | This command was introduced.                                |
|                 | Cisco IOS XE Release 3.3S | This command was integrated into Cisco IOS XE Release 3.3S. |

**Usage Guidelines** The **debug pfr master cost-minimization** command is entered on a master controller. The output displays debugging information for cost-minimization policies.

**Examples** 

The following example shows how to display detailed cost-based optimization policy debug information:

Router# debug pfr master cost-minimization detail

OER Master cost-minimization Detail debugging is on \*May 14 00:38:48.839: OER MC COST: Momentary target utilization for exit 10.1.1.2 i/f Ethernet1/0 nickname ISP1 is 7500 kbps, time\_left 52889 secs, cumulative 16 kb, rollup period 84000 secs, rollup target 6000 kbps, bw\_capacity 10000 kbps \*May 14 00:38:48.839: OER MC COST: Cost OOP check for border 10.1.1.2, current util: 0 target util: 7500 kbps \*May 14 00:39:00.199: OER MC COST: ISP1 calc separate rollup ended at 55 ingress Kbps \*May 14 00:39:00.199: OER MC COST: ISP1 calc separate rollup ended at 55 egress bytes \*May 14 00:39:00.199: OER MC COST: Target utilization for nickname ISP1 set to 6000, rollups elapsed 4, rollups left 24 \*May 14 00:39:00.271: OER MC COST: Momentary target utilization for exit 10.1.1.2 i/f Ethernet1/0 nickname ISP1 is 7500 kbps, time\_left 52878 secs, cumulative 0 kb, rollup period 84000 secs, rollup target 6000 kbps, bw\_capacity 10000 kbps \*May 14 00:39:00.271: OER MC COST: Cost OOP check for border 10.1.1.2, current util: 0 target util: 7500 kbps

Table 17: debug pfr master cost-minimization detail Field Descriptions

| Field        | Description                                                                           |
|--------------|---------------------------------------------------------------------------------------|
| OER MC COST: | Indicates debugging information for cost-based optimization on the master controller. |

#### **Related Commands**

| Command                           | Description                                                                                         |
|-----------------------------------|----------------------------------------------------------------------------------------------------|
| cost-minimization                 | Configures cost-based optimization policies on a master controller.                                 |
| pfr                               | Enables a PfR process and configures a router as a PfR border router or as a PfR master controller. |
| show pfr master cost-minimization | Displays the status of cost-based optimization policies.                                            |

## debug pfr master exit

To display debug event information for Performance Routing (PfR) managed exits, use the **debug pfr master** exit command in privileged EXEC mode. To stop the display of debug event information, use the **no** form of this command.

debug pfr master exit [detail] no debug pfr master exit [detail]

| Syntax Description detail | Displays detailed PfR managed exit information. |
|---------------------------|-------------------------------------------------|
|---------------------------|-------------------------------------------------|

**Command Default** No debugging messages are enabled.

Command Modes Privileged EXEC (#)

| Command History | Release                   | Modification                                                |
|-----------------|---------------------------|-------------------------------------------------------------|
|                 | 15.1(2)T                  | This command was introduced.                                |
|                 | Cisco IOS XE Release 3.38 | This command was integrated into Cisco IOS XE Release 3.3S. |

**Usage Guidelines** The **debug pfr master exit** command is entered on a master controller. This command is used to display debugging information for master controller exit selection processes.

Examples

The following example shows output from the **debug pfr master exit** command, entered with the **detail**keyword:

Router# debug pfr master exit detail

\*May 4 11:26:51.539: OER MC EXIT: 10.1.1.1, intf Fa4/0 INPOLICY \*May 4 11:26:52.195: OER MC EXIT: 10.2.2.3, intf Se2/0 INPOLICY \*May 4 11:26:55.515: OER MC EXIT: 10.1.1.2, intf Se5/0 INPOLICY \*May 4 11:29:14.987: OER MC EXIT: 7 kbps should be moved from 10.1.1.1, intf Fa4/0 \*May 4 11:29:35.467: OER MC EXIT: 10.1.1.1, intf Fa4/0 in holddown state so skip OOP check \*May 4 11:29:35.831: OER MC EXIT: 10.2.2.3, intf Se2/0 in holddown state so skip OOP check \*May 4 11:29:39.455: OER MC EXIT: 10.1.1.2, intf Se5/0 in holddown state so skip OOP check

Table 18: debug pfr master exit detail Field Descriptions

| Field        | Description                                 |  |
|--------------|---------------------------------------------|--|
| OER MC EXIT: | Indicates PfR master controller exit event. |  |

| nds | Command | Description                                                                                         |  |
|-----|---------|----------------------------------------------------------------------------------------------------|--|
|     | pfr     | Enables a PfR process and configures a router as a PfR border router or as a PfR master controller. |  |

L

## debug pfr master export

To display debugging information about Performance Routing (PfR) performance data that is exported in NetFlow v9 format from a master controller, use the **debug pfr master export** command in privileged EXEC mode. To disable this debugging information, use the **no** form of this command.

debug pfr master export

no debug pfr master export

Syntax Description This command has no arguments or keywords.

Command Modes Privileged EXEC (#)

| Command History | Release                   | Modification                                                 |
|-----------------|---------------------------|--------------------------------------------------------------|
|                 | Cisco IOS XE Release 3.4S | This command was introduced.                                 |
|                 | 15.2(2)T                  | This command was integrated into Cisco IOS Release 15.2(2)T. |

#### **Examples**

The following example shows how to enable the display of debugging messages of PfR performance data that is exported in NetFlow v9 format from a master controller. The content of the debugging messages depends on the commands that are subsequently entered at the router prompt.

Router# debug pfr master export

| Related Commands | Command    | Description                                                                                                    |
|------------------|------------|----------------------------------------------------------------------------------------------------|
| flow monitor     |            | Creates a flow monitor.                                                                                                    |
|                  | pfr master | Enables a Cisco IOS PfR process, configures a router as a PfR master controller, and enters PfR master controller configuration mode. |

## debug pfr master export active

To display debugging information for Performance Routing (PfR) master collector active export monitoring, use the **debug pfr master export active** command in privileged EXEC mode. To stop the display of this debugging information, use the **no** form of this command.

debug pfr master export active [{update| performance}] [traffic-class-id]

no debug pfr master export active

| Syntax Description                                                             | update | (Optional) Displays active update monitoring information.                        |
|--------------------------------------------------------------------------------|--------|----------------------------------------------------------------------------------|
| performance                                                                    |        | (Optional) Displays active performance monitoring information.                   |
| <i>traffic-class-id</i> (Optional) Traffic-class-specific ID. A valid entry is |        | (Optional) Traffic-class-specific ID. A valid entry is a number from 1 to 65535. |

#### Command Modes Privileged EXEC (#)

| Command History | Release                   | Modification                                                 |
|-----------------|---------------------------|--------------------------------------------------------------|
|                 | Cisco IOS XE Release 3.4S | This command was introduced.                                 |
|                 | 15.2(2)T                  | This command was integrated into Cisco IOS Release 15.2(2)T. |

#### **Examples**

The following example shows how to enable the display of PfR master collector active export monitoring debugging messages. The content of the debugging messages depends on the commands that are subsequently entered at the router prompt.

```
Router# debug pfr master export active 1
```

```
00:29:25: debug: debug(tc id=1)
```

#### Table 19: debug pfr master export active Field Descriptions

| Field   | Description                                                            |
|---------|------------------------------------------------------------------------|
| tc_id=1 | Indicates that debugging information for traffic class 1 is displayed. |

| Command       | Description                                                                                                    |  |
|---------------|----------------------------------------------------------------------------------------------------|--|
| exporter      | r Configures a flow exporter for PfR.                                                                                                 |  |
| flow exporter | Creates a Flexible NetFlow flow exporter and enters Flexible NetFlow flow exporter configuration mode.                                |  |
| pfr master    | Enables a Cisco IOS PfR process, configures a router as a PfR master controller, and enters PfR master controller configuration mode. |  |

L

## debug pfr master export border

To display debugging information for Performance Routing (PfR) border router events that are exported from a PfR master controller, use the **debug pfr master export border** command in privileged EXEC mode. To disable this debugging information, use the **no** form of this command.

debug pfr master export border

no debug pfr master export border

**Syntax Description** This command has no arguments or keywords.

Command Modes Privileged EXEC (#)

| Command History | Release                   | Modification                                                 |
|-----------------|---------------------------|--------------------------------------------------------------|
|                 | Cisco IOS XE Release 3.4S | This command was introduced.                                 |
|                 | 15.2(2)T                  | This command was integrated into Cisco IOS Release 15.2(2)T. |

#### **Examples**

The following example shows how to enable the display of debugging information for PfR border router events that are exported from a PfR master controller. The content of the debugging messages depends on the commands that are subsequently entered at the router prompt.

Router# debug pfr master export border

| Related Commands | Command | Description                                                                                                    |
|------------------|---------|----------------------------------------------------------------------------------------------------|
| flow monitor     |         | Creates a flow monitor.                                                                                                    |
| pfr master       |         | Enables a Cisco IOS PfR process, configures a router as a PfR master controller, and enters PfR master controller configuration mode. |

## debug pfr master export config

To display debugging information about the configuration that is used for exporting Performance Routing (PfR) performance data from a master controller, use the **debug pfr master export config** command in privileged EXEC mode. To disable this debugging information, use the **no** form of this command.

debug pfr master export config

no debug pfr master export config

Syntax Description This command has no arguments or keywords.

**Command Modes** Privileged EXEC (#)

# Command History Release Modification Cisco IOS XE Release 3.4S This command was introduced. 15.2(2)T This command was integrated into Cisco IOS Release 15.2(2)T.

#### **Examples**

The following example shows how to enable the display of debugging information about the configuration that is used for exporting PfR performance data from a master controller. The content of the debugging messages depends on the commands that are subsequently entered at the router prompt.

Router# debug pfr master export config

# Related Commands Command Description flow monitor Creates a flow monitor. pfr master Enables a Cisco IOS PfR process, configures a router as a PfR master controller, and enters PfR master controller configuration mode.

## debug pfr master export cost-minimization

To display debugging information for Performance Routing (PfR) cost-based optimization policies that are exported from a master controller, use the **debug pfr master export cost-minimization** command in privileged EXEC mode. To disable the display of this debugging information, use the **no** form of this command.

debug pfr master export cost-minimization

no debug pfr master export cost-minimization

**Syntax Description** This command has no arguments or keywords.

Command Modes Privileged EXEC (#)

| Command History | Release                   | Modification                                                 |
|-----------------|---------------------------|--------------------------------------------------------------|
|                 | Cisco IOS XE Release 3.4S | This command was introduced.                                 |
|                 | 15.2(2)T                  | This command was integrated into Cisco IOS Release 15.2(2)T. |

**Usage Guidelines** The **debug pfr master export cost-minimization** command is entered on a master controller. The output displays debugging information for cost-minimization policies that are exported from a master controller.

**Examples** The following example shows how to enable the display of debugging information for PfR cost-based optimization policies that are exported from a master controller. The content of the debugging messages depends on the commands that are subsequently entered at the router prompt.

Router# debug pfr master export cost-minimization

| <b>Related Commands</b> | Command                           | Description                                                                                                   |
|-------------------------|-----------------------------------|----------------------------------------------------------------------------------------------------|
|                         | cost-minimization                 | Configures cost-based optimization policies on a master controller.                                           |
|                         | pfr                               | Enables a Cisco IOS PfR process and configures a router as a PfR border router or as a PfR master controller. |
|                         | show pfr master cost-minimization | Displays the status of cost-based optimization policies.                                                      |

## debug pfr master export link

To display debugging information for Performance Routing (PfR) master collector export links, use the debug pfr master export link command in privileged EXEC mode. To stop the display of this debugging information, use the **no** form of this command.

debug pfr master export link [{external-link|internal-link}] no debug pfr master export link

| Syntax Description | external-link | (Optional) Displays debugging information for the external link. |
|--------------------|---------------|------------------------------------------------------------------|
|                    | internal-link | (Optional) Displays debugging information for the internal link. |

Privileged EXEC (#) **Command Modes** 

| Command History | Release                   | Modification                                                 |
|-----------------|---------------------------|--------------------------------------------------------------|
|                 | Cisco IOS XE Release 3.4S | This command was introduced.                                 |
|                 | 15.2(2)T                  | This command was integrated into Cisco IOS Release 15.2(2)T. |

#### Examples

The following example shows how to enable the display PfR master collector export links debugging messages. The content of the debugging messages depends on the commands that are subsequently entered at the router prompt.

Router# debug pfr master export link external-link

```
00:29:25: debug: debug(tc id=1)
```

#### Table 20: debug pfr master export link Field Descriptions

| Field   | Description                                                            |
|---------|------------------------------------------------------------------------|
| tc_id=1 | Indicates that debugging information for traffic class 1 is displayed. |

| nds | Command       | Description                                                                                                    |
|-----|---------------|----------------------------------------------------------------------------------------------------|
|     | exporter      | Configures a flow exporter for PfR.                                                                                                   |
|     | flow exporter | Creates a Flexible NetFlow flow exporter and enters Flexible NetFlow flow exporter configuration mode.                                |
|     | pfr master    | Enables a Cisco IOS PfR process, configures a router as a PfR master controller, and enters PfR master controller configuration mode. |

## debug pfr master export option

To display debugging information about the export type that is used when Performance Routing (PfR) performance data is exported from a master controller, use the debug pfr master export option command in privileged EXEC mode. To disable this debugging information, use the **no** form of this command.

debug pfr master export option [{tc-config|policy-config|external-config|internal-config|reason-config}] no debug pfr master export option [{tc-config|policy-config|external-config|internal-config|reason-config}]

| Syntax Description | tc-config       | (Optional) Debugging information for the export type tc-config is displayed.       |
|--------------------|-----------------|------------------------------------------------------------------------------------|
|                    | policy-config   | (Optional) Debugging information for the export type policy-config is displayed.   |
|                    | external-config | (Optional) Debugging information for the export type external-config is displayed. |
|                    | internal-config | (Optional) Debugging information for the export type internal-config is displayed. |
|                    | reason-config   | (Optional) Debugging information for the export type reason-config is displayed.   |

#### Privileged EXEC (#) **Command Modes**

| Command History | Release                   | Modification                                                 |
|-----------------|---------------------------|--------------------------------------------------------------|
|                 | Cisco IOS XE Release 3.4S | This command was introduced.                                 |
|                 | 15.2(2)T                  | This command was integrated into Cisco IOS Release 15.2(2)T. |

PfR NetFlow v9 export must be enabled before you use this command. **Usage Guidelines** 

**Examples** 

The following example shows how to enable the display of debugging information about the export type that is used when PfR performance data is exported from a master controller. The content of the debugging messages depends on the commands that are subsequently entered at the router prompt.

Router# debug pfr master export option

| Related Commands | Command      | Description                                                                                                    |
|------------------|--------------|----------------------------------------------------------------------------------------------------|
|                  | flow monitor | Creates a flow monitor.                                                                                                    |
|                  | pfr master   | Enables a Cisco IOS PfR process, configures a router as a PfR master controller, and enters PfR master controller configuration mode. |

## debug pfr master export passive

To display debugging information for Performance Routing (PfR) master collector active export monitoring, use the **debug pfr master export passive** command in privileged EXEC mode. To stop the display of this debugging information, use the **no** form of this command.

#### debug pfr master export passive [{update| performance}] [traffic-class-id] no debug pfr master export passive

| Syntax Description                                                                 | update           | (Optional) Displays passive update monitoring information.                              |
|------------------------------------------------------------------------------------|------------------|-----------------------------------------------------------------------------------------|
| <b>performance</b> (Optional) Displays passive performance monitoring information. |                  | (Optional) Displays passive performance monitoring information.                         |
|                                                                                    | traffic-class-id | (Optional) Traffic-class-specific ID number. A valid entry is a number from 1 to 65535. |

#### Command Modes Privileged EXEC (#)

| Command History | Release                   | Modification                                                 |
|-----------------|---------------------------|--------------------------------------------------------------|
|                 | Cisco IOS XE Release 3.4S | This command was introduced.                                 |
|                 | 15.2(2)T                  | This command was integrated into Cisco IOS Release 15.2(2)T. |

#### **Examples**

The following example shows how to enable the display of PfR master collector active export monitoring debugging messages. The content of the debugging messages depends on the commands that are subsequently entered at the router prompt.

```
Router# debug pfr master export passive 1
```

```
00:29:25: debug: debug(tc id=1)
```

#### Table 21: debug pfr master export passive Field Descriptions

| Field            | Description                                                       |
|------------------|-------------------------------------------------------------------|
| debug (tc_id=1): | Indicates debugging information for traffic class 1 is displayed. |

| Command       | Description                                                                                                    |
|---------------|----------------------------------------------------------------------------------------------------|
| exporter      | Configures a flow exporter for PfR.                                                                                                   |
| flow exporter | Creates a Flexible NetFlow flow exporter and enters Flexible NetFlow flow exporter configuration mode.                                |
| pfr master    | Enables a Cisco IOS PfR process, configures a router as a PfR master controller, and enters PfR master controller configuration mode. |

L

## debug pfr master export process

To display debugging information about the Performance Routing (PfR) data export process when data is exported from a master controller, use the **debug pfr master export process** command in privileged EXEC mode. To disable this debugging information, use the **no** form of this command.

debug pfr master export process no debug pfr master export process

Syntax Description This command has no arguments or keywords.

Command Modes Privileged EXEC (#)

| Command History | Release                   | Modification                                                 |
|-----------------|---------------------------|--------------------------------------------------------------|
|                 | Cisco IOS XE Release 3.4S | This command was introduced.                                 |
|                 | 15.2(2)T                  | This command was integrated into Cisco IOS Release 15.2(2)T. |

#### Examples

The following example shows how to enable the display of debugging information about the PfR data export process when data is exported from a master controller. The content of the debugging messages depends on the commands that are subsequently entered at the router prompt.

Router# debug pfr master export process

| Related Commands | Command      | Description                                                                                                    |
|------------------|--------------|----------------------------------------------------------------------------------------------------|
|                  | flow monitor | Creates a flow monitor.                                                                                                    |
|                  | pfr master   | Enables a Cisco IOS PfR process, configures a router as a PfR master controller, and enters PfR master controller configuration mode. |

## debug pfr master export traffic-class

To display debugging information for Performance Routing (PfR) performance data exported from one or all master collector export traffic classes, use the **debug pfr master export traffic-class** command in privileged EXEC mode. To stop the display of this debugging information, use the **no** form of this command.

debug pfr master export traffic-class [traffic-class-id] no debug pfr master export traffic-class

| Syntax Description | traffic-class-id                                                                                                    | (Optional) | Traffic-class-specific ID number. A valid entry is a number from 1 to 6553: | 5. |  |
|--------------------|----------------------------------------------------------------------------------------------------|------------|-----------------------------------------------------------------------------|----|--|
| Command Modes      | Privileged EXEC (#)                                                                                                    |            |                                                                             |    |  |
| Command History    | Release                                                                                                    |            | Modification                                                                |    |  |
|                    | Cisco IOS XE Rel                                                                                                    | ease 3.4S  | This command was introduced.                                                |    |  |
|                    | 15.2(2)T                                                                                                    |            | This command was integrated into Cisco IOS Release 15.2(2)T.                |    |  |
| Usage Guidelines   | If a specific PfR master collector export traffic class is not entered, debugging information for all master collector traffic classes is displayed.                                                                                                    |            |                                                                             |    |  |
| Examples           | <b>les</b> The following example shows how to enable the display of debugging information about PfR performance data exported from one or all master collector export traffic classes. The content of the debugging messages depends on the commands that are subsequently entered at the router prompt. |            |                                                                             |    |  |
|                    |                                                                                                    |            |                                                                             |    |  |
|                    | 00:29:25: debug                                                                                                    | : debug(t  | c_id=1)                                                                     |    |  |

Table 22: debug pfr master export traffic-class Field Descriptions

| Field   | Description                                             |
|---------|---------------------------------------------------------|
| tc_id=1 | Debugging information for traffic class 1 is displayed. |

| Command       | Description                                                                                                    |  |  |
|---------------|----------------------------------------------------------------------------------------------------|--|--|
| exporter      | Configures a flow exporter for PfR.                                                                                                   |  |  |
| flow exporter | Creates a Flexible NetFlow flow exporter and enters Flexible NetFlow flow exporter configuration mode.                                |  |  |
| pfr master    | Enables a Cisco IOS PfR process, configures a router as a PfR master controller, and enters PfR master controller configuration mode. |  |  |

# debug pfr master learn

To display debug information for PfR master controller learning events, use the **debug pfr master learn** command in privileged EXEC mode. To stop the display of debug information, use the **no** form of this command.

debug pfr master learn [detail] no debug pfr master learn [detail]

| Syntax Description           | detail                                                                         | (Optional) Displa                                                                   | ays detailed information.                                                                                                    |
|------------------------------|--------------------------------------------------------------------------------|-------------------------------------------------------------------------------------|----------------------------------------------------------------------------------------------------|
| Command Default              | No debug                                                                       | ging messages are                                                                   | enabled.                                                                                                    |
| Command Modes                | Privilegeo                                                                     | I EXEC (#)                                                                          |                                                                                                    |
| Command History              | Release                                                                        |                                                                                     | Modification                                                                                                    |
|                              | 15.1(2)T                                                                       |                                                                                     | This command was introduced.                                                                                                    |
|                              | 15.0(1)S                                                                       |                                                                                     | This command was integrated into Cisco IOS Release 15.0(1)S.                                                                                                    |
|                              | Cisco IO                                                                       | S XE Release 3.3S                                                                   | This command was integrated into Cisco IOS XE Release 3.3S.                                                                                                    |
| Usage Guidelines<br>Examples | debuggin <sub>.</sub><br>The follo                                             | g information for m<br>wing example show                                            | a command is entered on a master controller. This command is used to display<br>haster controller learning events.<br>Is output from the <b>debug pfr master learn</b> command. The output shows<br>. The master controller is enabling prefix learning for new border router                                   |
|                              | Router#                                                                        | debug pfr master                                                                    | learn                                                                                                    |
|                              | 06:13:43<br>06:13:43<br>request<br>06:13:43<br>T start<br>06:14:13<br>06:14:13 | : OER MC LEARN:<br>: OER MC LEARN:<br>: OER MC LEARN:<br>request<br>: OER MC LEARN: | Enable type 3, state 0<br>OER TTC: State change, new RETRY, old DISABLED, reason TT start<br>OER TTC: State change, new RETRY, old DISABLED, reason TT start<br>OER TTC: State change, new RETRY, old DISABLED, reason T<br>TTC Retry timer expired<br>OER TTC: State change, new STARTED, old RETRY, reason At |

#### Table 23: debug pfr master learn Field Descriptions

| Field         | Description                                      |
|---------------|--------------------------------------------------|
| OER MC LEARN: | Indicates PfR master controller learning events. |

#### **Related Commands**

| - | Command | Description                                                                                         |
|---|---------|----------------------------------------------------------------------------------------------------|
|   | pfr     | Enables a PfR process and configures a router as a PfR border router or as a PfR master controller. |

# debug pfr master prefix

To display debug events related to prefix processing on a Performance Routing (PfR) master controller, use the **debug pfr master prefix** command in privileged EXEC mode. To disable the display of debug information, use the **no** form of this command.

debug pfr master prefix[{prefix|appl}] [detail] no debug pfr master prefix [{prefix|appl}] [detail]

| Syntax Description | prefix   | (Optional) Specifies this argument.                                | s a single prefix or prefix range. The prefix address and mask are entered with                                   |  |  |  |
|--------------------|----------|--------------------------------------------------------------------|----------------------------------------------------------------------------------------------------|--|--|--|
|                    | appl     | (Optional) Displays<br>a PfR master contro                         | information about prefixes used by applications monitored and controlled by ller.                                 |  |  |  |
|                    | detail   | il (Optional) Displays detailed PfR prefix processing information. |                                                                                                    |  |  |  |
| Command Default    | No deb   | ugging messages are enabled.                                       |                                                                                                    |  |  |  |
| Command Modes      | Privileg | ged EXEC (#)                                                       |                                                                                                    |  |  |  |
| Command History    | Releas   | e                                                                  | Modification                                                                                                    |  |  |  |
|                    | 15.1(2)  | )T                                                                 | This command was introduced.                                                                                      |  |  |  |
|                    | 15.0(1)S |                                                                    | This command was integrated into Cisco IOS Release 15.0(1)S.                                                      |  |  |  |
|                    | Cisco I  | OS XE Release 3.3S                                                 | This command was integrated into Cisco IOS XE Release 3.3S.                                                       |  |  |  |
| Examples           | The fol  | 1                                                                  | monitoring and processing.<br>s the master controller searching for the target of an active probe after<br>hable. |  |  |  |
|                    |          |                                                                    |                                                                                                    |  |  |  |
|                    | Router   | # debug pfr master                                                 | prefix                                                                                                    |  |  |  |

#### Table 24: debug pfr master prefix Field Descriptions

| Field | Description                                                                                       |
|-------|---------------------------------------------------------------------------------------------------|
| -     | Indicates debugging information for PfR monitored prefixes. The ip-address identifies the prefix. |

#### **Related Command**

| ds Command Description |     | Description                                                                                         |
|------------------------|-----|----------------------------------------------------------------------------------------------------|
|                        | pfr | Enables a PfR process and configures a router as a PfR border router or as a PfR master controller. |

# debug pfr master prefix-list

To display debug events related to prefix-list processing on a Performance Routing (PfR) master controller, use the **debug pfr master prefix-list** command in privileged EXEC mode. To disable the display of debug information, use the **no** form of this command.

debug pfr master prefix-list *list-name* [detail] no debug pfr master prefix-list *list-name* 

| Syntax Description | list-name                                                                                                    | Specifies a single argument.                                                                                              | ele prefix or prefix range. The prefix address and mask are entered wit                                                                   | h this   |  |
|--------------------|----------------------------------------------------------------------------------------------------|----------------------------------------------------------------------------------------------------|----------------------------------------------------------------------------------------------------|----------|--|
|                    | detail                                                                                                    | ail         (Optional) Displays detailed PfR prefix-list processing information.                                          |                                                                                                    |          |  |
| Command Default    | No debugg                                                                                                    | bugging messages are enabled.                                                                                             |                                                                                                    |          |  |
| Command Modes      | Privileged EXEC (#)                                                                                                    |                                                                                                    |                                                                                                    |          |  |
| Command History    | Release                                                                                                    |                                                                                                    | Modification                                                                                                    |          |  |
|                    | 15.1(2)T                                                                                                    |                                                                                                    | This command was introduced.                                                                                                    |          |  |
|                    | 15.0(1)S                                                                                                    |                                                                                                    | This command was integrated into Cisco IOS Release 15.0(1)S.                                                                              |          |  |
|                    | Cisco IOS XE Release 3.3S                                                                                                    |                                                                                                    | This command was integrated into Cisco IOS XE Release 3.3S.                                                                               |          |  |
| Usage Guidelines   | The <b>debug pfr master prefix-list</b> command is entered on a master controller. This command displays debugging information related to prefix-list processing. |                                                                                                    |                                                                                                    | olays    |  |
| Examples           | The follow                                                                                                    | ing example show                                                                                                    | ws output from the <b>debug pfr master prefix-list</b> command.                                                                           |          |  |
|                    | Router# <b>d</b>                                                                                                    | ebug pfr master                                                                                                    | r prefix-list                                                                                                    |          |  |
|                    | 23:02:16.                                                                                                    | 283: OER MC PFX                                                                                                    | X 10.1.5.0/24: Check PASS REL loss: loss 0, policy 10%, no                                                                                | tify TRU |  |
|                    | 23:02:16.                                                                                                    |                                                                                                    | X 10.1.5.0/24: Passive REL loss in-policy<br>X 10.1.5.0/24: Check PASS REL delay: delay 124, policy 50%                                   | , notify |  |
|                    | 23:02:16.<br>TRUE<br>23:02:16.<br>23:02:16.                                                                                                    | 283: OER MC PFX<br>283: OER MC PFX<br>283: OER MC PFX                                                                     | X 10.1.5.0/24: Check PASS REL delay: delay 124, policy 50%<br>X 10.1.5.0/24: Passive REL delay in policy<br>X 10.1.5.0/24: Prefix not OOP |          |  |
|                    | 23:02:16.<br>TRUE<br>23:02:16.<br>23:02:16.<br>23:02:16.<br>50%, noti<br>23:02:16.<br>23:02:16.                                                                   | 283: OER MC PFX<br>283: OER MC PFX<br>283: OER MC PFX<br>283: OER MC PFX<br>fy TRUE<br>283: OER MC PFX<br>283: OER MC PFX | X 10.1.5.0/24: Check PASS REL delay: delay 124, policy 50%<br>X 10.1.5.0/24: Passive REL delay in policy                                  | policy   |  |

| Field                  | Description                                                                                       |
|------------------------|---------------------------------------------------------------------------------------------------|
| OER MC PFX ip-address: | Indicates debugging information for PfR monitored prefixes. The ip-address identifies the prefix. |

I

| Related Commands | Command | Description                                                                                         |
|------------------|---------|----------------------------------------------------------------------------------------------------|
|                  | pfr     | Enables a PfR process and configures a router as a PfR border router or as a PfR master controller. |

L

#### debug pfr master process

To display debug information about the PfR master controller process, use the **debug pfr master process** command in privileged EXEC mode. To stop displaying debug information, use the **no** form of this command.

debug pfr master process [detail] no debug pfr master process [detail]

| Syntax Description | detail | (Optional) Displays detailed information. |  |
|--------------------|--------|-------------------------------------------|--|
|                    |        |                                           |  |

**Command Default** No debugging messages are enabled.

**Command Modes** Privileged EXEC (#)

| Command History | Release                   | Modification                                                 |
|-----------------|---------------------------|--------------------------------------------------------------|
|                 | 15.1(2)T                  | This command was introduced.                                 |
|                 | 15.0(1)S                  | This command was integrated into Cisco IOS Release 15.0(1)S. |
|                 | Cisco IOS XE Release 3.3S | This command was integrated into Cisco IOS XE Release 3.3S.  |

Usage Guidelines The debug pfr master process command is entered on a master controller.

#### Examples

The following is sample debug output for a master controller process:

Router# debug pfr master process

Command Description

01:12:00: OER MC PROCESS: Main msg type 15, ptr 0, value 0

Table 26: debug pfr master process Field Descriptions

| Field           | Description                                              |
|-----------------|----------------------------------------------------------|
| OER MC PROCESS: | Indicates a master controller process debugging message. |

#### **Related Commands**

|     | •                                                                                                   |
|-----|----------------------------------------------------------------------------------------------------|
| pfr | Enables a PfR process and configures a router as a PfR border router or as a PfR master controller. |

# debug pfr master rsvp

To display debugging information for Performance Routing (PfR) Resouce Reservation Protocol (RSVP) events on a PfR master controller, use the **debug pfr master rsvp** command in privileged EXEC mode. To stop PfR RSVP event debugging, use the **no** form of this command.

debug pfr master rsvp [detail] no debug pfr master rsvp

| Syntax Description | detail (Optional) Displays                                                                                                    | detailed debugging information.                                                                                                    |
|--------------------|----------------------------------------------------------------------------------------------------|----------------------------------------------------------------------------------------------------|
| Command Modes      | Privileged EXEC (#)                                                                                                    |                                                                                                    |
| Command History    | Release                                                                                                    | Modification                                                                                                    |
|                    | 15.2(1)T                                                                                                    | This command was introduced.                                                                                                    |
|                    | Cisco IOS XE Release 3.4S                                                                                                    | This command was integrated into Cisco IOS XE Release 3.4S.                                                                                                    |
| Usage Guidelines   | The <b>debug pfr master rsvp</b><br>related to RSVP events or up                                                                                                    | command is entered on a master controller. The output displays information dates.                                                                                                    |
| Note               |                                                                                                    | RSVP flows, the debug output can utilize a considerable amount of system rd should be enabled with caution in a production network.                                                                                                    |
| Examples           |                                                                                                    | as some example debugging output for RSVP flow events on a PfR<br>output depends on the commands that are entered after the debugging                                                                                                    |
|                    | Router# <b>debug pfr master</b>                                                                                                    | rsvp                                                                                                    |
|                    | Jan 23 21:18:19.439 PST:<br>Jan 23 21:18:19.439 PST:<br>oto: 17 sport min: 1 spo<br>Jan 23 21:18:19.439 PST:<br>Jan 23 21:18:19.439 PST:<br>changed<br>Jan 23 21:18:19.439 PST:<br>Jan 23 21:18:19.437 PST: | <pre>PFR_MC_RSVP: recvd a RSVP flow<br/>PFR_MC_RSVP: Processing 1 rsvp flows<br/>PFR_MC_RSVP: Resolve: src: 10.1.0.12 dst: 10.1.25.19 pr<br/>rt max: 1 dport min: 1 dport max: 1 from BR 10.1.0.23<br/>PFR_MC_RSVP: Marking: 10.1.0.23, FastEthernet1/0<br/>%OER_MC-5-NOTICE: Uncontrol Prefix 10.1.25.19/32, Probe frequency<br/>PFR_MC_RSVP: Marked: 10.1.0.23, FastEthernet1/0 as current<br/>PFR_MC_RSVP: recv new pool size<br/>PFR_MC_RSVP: Update from 10.1.0.23, Fa1/0: pool 8999</pre> |
|                    | Jan 23 21:18:20.943 PST:<br>Jan 23 21:18:21.003 PST:<br>Jan 23 21:18:22.475 PST:<br>Jan 23 21:18:22.475 PST:<br>BR 10.1.0.23, Ex                                                                            | <pre>%OER_MC-5-NOTICE: Prefix Learning WRITING DATA<br/>%OER_MC-5-NOTICE: Prefix Learning STARTED<br/>PFR_MC_RSVP: RSVP resolver invoked<br/>PFR RSVP MC: 10.1.25.19/32 Appl 17 [1, 1][1, 1] 0:<br/>it Fa1/0, is current exit<br/>PFR RSVP MC: 10.1.25.19/32 Appl 17 [1, 1][1, 1] 0:</pre>                                                                                                    |
|                    | BR 10.1.0.23, Ex                                                                                                    | it Fal/0, is current exit<br>PFR_MC_RSVP: BR:10.1.0.23 Exit:Fal/0pool size : 8999                                                                                                    |

est : 8999 tc->tspec: 1, fit: 8999
Jan 23 21:18:22.475 PST: PFR\_MC\_RSVP: BR:10.1.0.24 Exit:Tu24pool size : 9000
est : 9000 tc->tspec: 1, fit: 8999
Jan 23 21:18:22.475 PST: PFR\_MC\_RSVP: BR:10.1.0.23 Exit:Fa1/1pool size : 9000
est : 9000 tc->tspec: 1, fit: 8999

```
Related Commands
```

pfr | Enables a PfR process and configures a router as a PfR border router or as a PfR master controller.

# debug pfr master target-discovery

To display Performance Routing (PfR) target-discovery debugging information, use the **debug pfr master target-discovery** command in privileged EXEC mode. To stop the display of PfR target-discovery debugging information, use the **no** form of this command.

debug pfr master target-discovery no debug pfr master target-discovery

| Syntax Description | This command has no argum                                                                                                    | ents or keywords.                                                                                                    |  |
|--------------------|----------------------------------------------------------------------------------------------------|----------------------------------------------------------------------------------------------------|--|
| Command Modes      | Privileged EXEC (#)                                                                                                    |                                                                                                    |  |
| Command History    | Release                                                                                                    | Modification                                                                                                    |  |
|                    | Cisco IOS XE Release 3.5S                                                                                                    | This command was introduced.                                                                                                    |  |
|                    | 15.2(3)T                                                                                                    | This command was integrated into Cisco IOS Release 15.2(3)T.                                                                                                    |  |
| Usage Guidelines   | target-discovery configuration                                                                                                    | et-discovery command is used to display debugging messages about PfR<br>on that may help troubleshoot issues. The content of the debugging messages<br>hat are subsequently entered at the router prompt.                                                                                                    |  |
| Examples           | The following example shows how to enable the display of PfR target-discovery debugging messages.<br>After the debugging is enabled, this example shows debugging messages that may be displayed after<br>the PfR master controller peering command, <b>mc-peer</b> , has been issued, changing the MC peering<br>designation and causing PfR target-discovery to be shut down and restarted. |                                                                                                    |  |
|                    | Router# <b>debug pfr master</b>                                                                                                    | target-discovery                                                                                                    |  |
|                    | PfR Master Target-Discov                                                                                                    | ery debugging is on                                                                                                    |  |
|                    | Router(config)# <b>pfr mast</b><br>Router(config-pfr-mc)# <b>m</b>                                                                                                    | er<br>c-peer description branch office                                                                                                    |  |
|                    | Router(config-pfr-mc)#<br>*Oct 26 20:00:34.084: PFD                                                                                                    | R_MC_TD: mc-peer cli chg, op:0/1 idb:0/115967296 ip:0.0.0.0/0.0.0                                                                                                    |  |
|                    | *Oct 26 20:00:34.084: PF<br>*Oct 26 20:00:34.084: PF<br>*Oct 26 20:00:34.084: PF<br>*Oct 26 20:00:35.089: PF<br>*Oct 26 20:00:35.089: PF<br>*Oct 26 20:00:35.089: PF<br>*Oct 26 20:00:35.090: PF                                                                                                    | R_MC_TD: mc-peer cli transition, shutting down TD<br>R_MC_TD: TD teardown start, mode:4<br>R_MC_TD: SvcUnreg: handle:5<br>R_MC_TD: TD teardown fin, mode:4<br>R_MC_TD: mc-peer cli enabled, starting TD, domain:59501<br>R_MC_TD: TD startup, origin:192.168.3.1 handle:0 dyn_pid:42949672<br>R_MC_TD: Static mode start <<br>R_MC_TD: Static Target list: 10.101.1.2, 10.101.1.1 |  |
|                    | *Oct 26 20:00:35.090: PF<br>*Oct 26 20:00:35.093: PFI<br>*Oct 26 20:00:35.093: PF<br>*Oct 26 20:00:35.093: PF                                                                                                    | R_MC_TD: Static Prefix list: 10.101.2.0/24, 10.101.1.0/24<br>R_MC_TD: SvcReg: handle:7<br>R_MC_TD: SvcSub: success 102:1:FFFFFFF.FFFFFFFFFFFFFFFFFFFFFFFFFFF<br>R_MC_TD: SvcSub: handle:7 subscription handle:6<br>R_MC_TD: local data encode, pre-publish<br>R_MC_TD: SvcPub: success 102:1:0.0.0.COA80301                                                                       |  |

\*Oct 26 20:00:35.094: PFR\_MC\_TD: SvcPub: handle:7 size:336 seq:3 reach via 192.168.3.1 \*Oct 26 20:00:35.094: PFR\_MC\_TD: prereqs met, origin:192.168.3.1 handle:7 sub:6 pub(s:1/r:0)

The table below describes the significant fields shown in the display.

#### Table 27: debug pfr master target-discovery info Field Descriptions

| Field                                       | Description                                                                                          |
|---------------------------------------------|----------------------------------------------------------------------------------------------------|
| PfR Master Target-Discovery debugging is on | Shows that PfR target-discovery debugging is enabled.                                                |
| PFR_MC_TD                                   | Prefix to show that the subsequent debugging message is related<br>to PfR target-discovery activity. |

#### **Related Commands**

| Command | Description                                                                                         |
|---------|----------------------------------------------------------------------------------------------------|
| pfr     | Enables a PfR process and configures a router as a PfR border router or as a PfR master controller. |

#### debug pfr master traceroute reporting

To display debug information about traceroute probes, use the **debug pfr master traceroute reporting** command in privileged EXEC mode. To stop displaying debug information, use the **no** form of this command.

debug pfr master traceroute reporting [detail] no debug pfr master traceroute reporting [detail]

Syntax Description detail (Optional) Displays detailed information.

**Command Default** No debugging messages are enabled.

Command Modes Privileged EXEC (#)

| Command History | Release                   | Modification                                                 |
|-----------------|---------------------------|--------------------------------------------------------------|
|                 | 15.1(2)T                  | This command was introduced.                                 |
|                 | 15.0(1)8                  | This command was integrated into Cisco IOS Release 15.0(1)S. |
|                 | Cisco IOS XE Release 3.3S | This command was integrated into Cisco IOS XE Release 3.3S.  |

**Usage Guidelines** The **debug pfr master traceroute reporting** command is entered on a master controller. This command is used to display traceroute events on a master controller.

**Examples** 

The following is sample debug output for a master controller process:

Router# debug pfr master traceroute reporting detail

\*May 12 18:55:14.239: OER MC TRACE: sent start message msg1 327704, msg2 167838976, if index
2,
host add 10.1.5.2, flags 1, max ttl 30, protocol 17
\*May 12 18:55:16.003: OER MC TRACE: sent start message msg1 393240, msg2 167838976, if index
2,
host add 10.1.5.2, flags 1, max ttl 30, protocol 17
master#
\*May 12 18:55:17.303: OER MC TRACE: Received result: msg\_idl 327704, prefix 10.1.5.0/24,
hops 4, flags 1
\*May 12 18:55:19.059: OER MC TRACE: Received result: msg\_idl 393240, prefix 10.1.5.0/24,
hops 4, flags 1

Table 28: debug pfr master traceroute reporting detail Field Descriptions

| Field           | Description                                                              |
|-----------------|--------------------------------------------------------------------------|
| OER MC PROCESS: | Indicates master controller debugging information for traceroute probes. |

#### **Related Commands**

| Command | Description                                                                                         |
|---------|----------------------------------------------------------------------------------------------------|
| pfr     | Enables a PfR process and configures a router as a PfR border router or as a PfR master controller. |

# debug pfr master tunnel

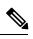

**Note** Effective with CSCty36217 and CSCua59073, the **mode auto-tunnels** command is removed because the PfR BR Auto Neighbors feature was removed from all platforms.

# debug pfr mib error

To display debugging information about Performance Routing (PfR) SNMP MIBs, use the **debug pfr mib error** command in privileged EXEC mode. To stop the display of PfR SNMP MIB error debugging information, use the **no** form of this command.

debug pfr mib error no debug pfr mib error

| Syntax Description | This command has no                                                                                                    | arguments or keywords.                                             |  |  |
|--------------------|----------------------------------------------------------------------------------------------------|--------------------------------------------------------------------|--|--|
| Command Modes      | Privileged EXEC (#)                                                                                                    |                                                                    |  |  |
| Command History    | Release                                                                                                    | Modification                                                       |  |  |
|                    | 15.2(2)T                                                                                                    | This command was introduced.                                       |  |  |
|                    | Cisco IOS XE Release                                                                                                    | e 3.58 This command was integrated into Cisco IOS XE Release 3.58. |  |  |
| Usage Guidelines   | Usage Guidelines The debug pfr mib error command is used to display CISCO-PfR-MIB error debugging messa                                                                                                    |                                                                    |  |  |
| Examples           | The following example shows how to enable the display of PfR SNMP MIB error debugging messages<br>The content of the debugging messages depends on the commands that are subsequently entered a<br>the router prompt. |                                                                    |  |  |
|                    | Router# debug pfr mib error                                                                                                    |                                                                    |  |  |
|                    | PfR MIB ERROR debugging is on                                                                                                    |                                                                    |  |  |
|                    |                                                                                                    |                                                                    |  |  |
| Related Commands   | Command [                                                                                                    | Description                                                        |  |  |
|                    | debug pfr mib info Displays PfR SNMP MIB debugging information.                                                                                                    |                                                                    |  |  |

#### debug pfr mib info

To display debugging information for Performance Routing (PfR) SNMP MIBs, use the **debug pfr mib info** command in privileged EXEC mode. To stop the display of PfR SNMP MIB debugging information, use the **no** form of this command.

debug pfr mib info no debug pfr mib info

Syntax Description This command has no arguments or keywords.

Command Modes Privileged EXEC (#)

| Command History | Release                   | Modification                                                |
|-----------------|---------------------------|-------------------------------------------------------------|
|                 | 15.2(2)T                  | This command was introduced.                                |
|                 | Cisco IOS XE Release 3.5S | This command was integrated into Cisco IOS XE Release 3.5S. |

Usage Guidelines The debug pfr mib info command is used to display CISCO-PfR-MIB information debugging messages.

# **Examples** The following example shows how to enable the display of PfR SNMP MIB debugging messages. The content of the debugging messages depends on the commands that are subsequently entered at the router prompt.

Router# debug pfr mib info

PfR MIB INFO debugging is on

| Related Commands | Command             | Description                                        |
|------------------|---------------------|----------------------------------------------------|
|                  | debug pfr mib error | Displays PfR SNMP MIB error debugging information. |

# delay (PfR)

To configure PfR traffic class learning based on highest delay times or to set a delay threshold for a Performance Routing (PfR) policy, use the **delay** command in master controller, Top Talker and Top Delay learning, or learn list configuration mode. To reset the delay values to their default, use the **no** form of this command.

Master Controller Configuration Mode delay {relative percentage|threshold maximum} no delay

Top Talker and Top Delay Learning and Learn List Configuration Modes delay no delay

| Syntax Description                         | po<br>fr                                                                                                    | ets a relative delay policy based on a comparison of short-term and long-ter<br>ercentages. The range of values that can be configured for this argument is a<br>rom 1 to 1000. Each increment represents one tenth of a percent. The defau<br>50 percent). | a number |  |
|--------------------------------------------|----------------------------------------------------------------------------------------------------|----------------------------------------------------------------------------------------------------|----------|--|
|                                            |                                                                                                    | <sup><i>i</i></sup> Sets the absolute maximum delay time, in milliseconds. The range of values that can be configured for this argument is from 1 to 10000. The default is 5000.                                                                            |          |  |
| Command Default                            | Default values:                                                                                                    | es if this command is not configured or if the <b>no</b> form of this command is                                                                                                    | entered. |  |
| percentage : 500 (50 percent)maximum: 5000 |                                                                                                    |                                                                                                    |          |  |
|                                            | None                                                                                                    |                                                                                                    |          |  |
| Command Modes                              | Master controller configuration (config-pfr-mc) Top Talker and Top Delay learning configuration (config-pfr-mc-learn) Learn list configuration (config-pfr-mc-learn-list) |                                                                                                    |          |  |
| Command History                            | Release                                                                                                    | Modification                                                                                                    |          |  |
|                                            | 15.1(2)T                                                                                                    | This command was introduced.                                                                                                    |          |  |
|                                            | 15.0(1)S                                                                                                    | This command was integrated into Cisco IOS Release 15.0(1)S.                                                                                                    |          |  |
|                                            | Cisco IOS XE Release 3.                                                                                                    | 3S This command was integrated into Cisco IOS XE Release 3.3S.                                                                                                    |          |  |

#### **Configuring in Master Controller Configuration Mode**

Use the **delay** command entered in PfR master controller configuration mode to set the delay threshold for a traffic class within a PfR policy as a relative percentage or as an absolute value. If the configured delay threshold is exceeded, the traffic class is out-of-policy.

The **relative** keyword is used to configure a relative delay percentage. The relative delay percentage is based on a comparison of short-term and long-term measurements. The short-term measurement reflects the delay percentage within a 5-minute period. The long-term measurement reflects the delay percentage within a 60-minute period. The following formula is used to calculate this value:

Relative delay measurement = ((short-term measurement - long-term measurement) / long-term measurement) \* 100 The master controller measures the difference between these two values as a percentage. If the percentage exceeds the user-defined or default value, the delay percentage is determined to be out-of-policy. For example, if the long-term delay measurement is 100 milliseconds and the short-term delay measurement is 120 milliseconds, the relative delay percentage is 20 percent. The **threshold** keyword is used to configure the absolute maximum delay period in milliseconds. Configuring in Top Talker and Top Delay Learning and Learn List Configuration Modes Use the **delay** command under the Top Talker and Top Delay learning or learn list configuration mode to enable traffic class learning based on the highest delay time. PfR measures the delay for optimized prefixes when this command is enabled, and the master controller creates a list of traffic classes based on the highest delay time. **Examples** The following example shows how to set a 20 percent relative delay threshold: Router(config) # pfr master Router(config-pfr-mc) # delay relative 200 The following example shows how to configure a master controller to learn traffic classes based on the highest delay times: Router(config) # pfr master Router(config-pfr-mc) # learn Router(config-pfr-mc-learn)# **delay** The following example shows how to configure a master controller to learn traffic classes based on the highest delay times for a learn list named LEARN REMOTE LOGIN TC for Telnet and Secure Shell (ssh) application traffic classes: Router(config) # pfr master Router(config-pfr-mc)# learn Router(config-pfr-mc-learn)# list seq 10 refname LEARN\_REMOTE\_LOGIN\_TC Router(config-pfr-mc-learn-list)# traffic-class application telnet ssh Router(config-pfr-mc-learn-list)# aggregation-type prefix-length 24 Router(config-pfr-mc-learn-list) # delay

| Related Commands | Command         | Description                                                                                                    |
|------------------|-----------------|----------------------------------------------------------------------------------------------------|
|                  | learn (PfR)     | Enters PfR Top Talker and Top Delay learning configuration mode to configure PfR to automatically learn traffic classes. |
|                  | list (PfR)      | Creates a PfR learn list to specify criteria for learning traffic classes and enters learn list configuration mode.      |
|                  | pfr             | Enables a PfR process and configures a router as a PfR border router or as a PfR master controller.                      |
|                  | set delay (PfR) | Configures a PfR map to configure PfR to learn prefixes based on the lowest delay.                                       |

#### domain (global configuration)

To configure a top level domain for Performance Routing version 3 (PfRv3) configuration, use the **domain** command in global configuration mode. To remove the domain configuration, use the **no** form of this command.

domain {domain-name|default}
no domain {domain-name|default}

 Syntax Description
 domain-name
 Name of the domain for PfRv3 configuration.

 default
 Default domain for PfRv3 configuration.

 Command Default
 Domain is not configured.

**Command Modes** Global configuration (config)

 Command History
 Release
 Modification

 Cisco IOS XE Release
 This command was introduced.

 3.13S

Usage Guidelines The domain command is entered on a master controller or border router on both hub and branch to configure the domain. You can then configure Virtual Routing and Forwarding (VRF) on a domain for PfRv3 configuration.

You can either configure a default domain or define a specific domain for Master Controller (MC) configuration. If you are defining the specific domain, for example "domain-cisco", you must configure the same domain for all devices for PfRv3 configuration.

The following example shows how to configure domain:

Device> enable Device# configure terminal Device(config)# domain default Device(config)# domain domain-cisco

# downgrade bgp (PfR)

To specify route downgrade options for a Performance Routing (PfR) managed interface using Border Gateway Protocol (BGP) advertisements, use the **downgrade bgp** command in PfR border exit interface configuration mode. To remove the route downgrade options, use the **no** form of this command.

downgrade bgp community community-number no downgrade bgp community

| Syntax Description | community                                                                                                    | Specif                                          | ies a BGP community number that will be added to the BGP advertise                                                                                                    | ement.                         |
|--------------------|----------------------------------------------------------------------------------------------------|-------------------------------------------------|----------------------------------------------------------------------------------------------------|--------------------------------|
|                    | community-number                                                                                                    | BGP c<br>of a 4-<br>the tra                     | community number entered in AA:NN format. The community format<br>byte value. The first two bytes represent the autonomous system numbiling two bytes represent a user-defined network number. A number in the to 65535 can be entered for each 2-byte value. | consists<br>ber, and           |
|                    |                                                                                                    |                                                 |                                                                                                    |                                |
| Command Default    | No route downgrade                                                                                                    | options                                         | are specified.                                                                                                    |                                |
| Command Modes      | PfR border exit interf                                                                                                    | face con                                        | figuration (config-pfr-mc-br-if)                                                                                                    |                                |
| Command History    | Release                                                                                                    |                                                 | Modification                                                                                                    |                                |
|                    | 15.1(2)T                                                                                                    |                                                 | This command was introduced.                                                                                                    |                                |
|                    | 15.0(1)S                                                                                                    |                                                 | This command was integrated into Cisco IOS Release 15.0(1)S.                                                                                                    |                                |
|                    | Cisco IOS XE Release 3.38                                                                                                    |                                                 | This command was integrated into Cisco IOS XE Release 3.3S.                                                                                                    |                                |
| Usage Guidelines   | Use the <b>downgrade bgp</b> command to attach a BGP prepend community number to an inside prefix BGP advertisement from the network to another autonomous system such as an Internet service provider (ISP) The BGP prepend community will increase the number of autonomous system hops in the advertisement the inside prefix from the ISP to its peers. Autonomous system prepend BGP community is the preferred method to be used for PfR BGP inbound optimization because there is no risk of the local ISP filtering th extra autonomous system hops. |                                                 |                                                                                                    | r (ISP).<br>ement of<br>ferred |
| Examples           | The following example shows how to enforce an entrance link selection for learned inside prefixes using the BGP autonomous system number community prepend technique. The <b>downgrade bgp</b> command is configured under PfR border exit interface configuration mode to add the BGP community number 3:1 to BGP advertisements to packets that travel through this entrance link on the border router.                                                                                                    |                                                 |                                                                                                    |                                |
|                    | Router(config-pfr-<br>Router(config-pfr-<br>Router(config-pfr-                                                                                                    | Er mast<br>mc)# m<br>mc)# b<br>mc-br)<br>mc-br- |                                                                                                    |                                |

```
Router(config-pfr-mc-br-if)# exit
Router(config-pfr-mc-br)# exit
Router(config-pfr-mc)# exit
Router(config)# pfr-map INSIDE_LEARN 10
Router(config-pfr-map)# match pfr learn inside
Router(config-pfr-map)# set delay threshold 400
Router(config-pfr-map)# set resolve delay priority 1
Router(config-pfr-map)# set mode route control
Router(config-pfr-map)# end
```

| Related Commands | Command                           | Description                                                                                              |
|------------------|-----------------------------------|----------------------------------------------------------------------------------------------------|
|                  | border (PfR)                      | Enters PfR managed border router configuration mode to establish communication with a PfR border router. |
|                  | max range receive (PfR)           | Sets the maximum utilization range for all PfR managed entrance links.                                   |
|                  | maximum utilization receive (PfR) | Sets the maximum utilization on a single PfR managed entrance link.                                      |
|                  | pfr                               | Enables a PfR process and configures a router as a PfR border router or as a PfR master controller.      |

# enterprise-prefix

To configure an enterprise prefix-list with static site targets, use the **enterprise-prefix** command in master controller configuration mode. To remove the enterprise-prefix, use the **no** form of this command.

enterprise-prefix prefix-list site-list no enterprise-prefix prefix-list site-list

| Syntax Description | prefix-list                                                                                                    | Specifies prefix-list with static site targ  | ets.                          |
|--------------------|----------------------------------------------------------------------------------------------------|----------------------------------------------|-------------------------------|
|                    | site-list                                                                                                    | Specifies prefix-list with list of site targ | ets.                          |
| Command Default    | Prefix-list is                                                                                                    | not configured for hub master controlle      | r configuration.              |
| Command Modes      | Master contr                                                                                                    | oller configuration mode (config-domai       | n-vrf-mc)#                    |
| Command History    | Release                                                                                                    | Modification                                 |                               |
|                    | Cisco IOS X                                                                                                    | XE Release 3.138 This command was in         | troduced.                     |
| Usage Guidelines   | Use this command with the <b>ip prefix-list</b> command. Match conditions specified in the <b>ip prefix-list</b> command are only supported. |                                              |                               |
|                    | Example                                                                                                    |                                              |                               |
|                    | The followin                                                                                                    | ng example shows how to configure ente       | prprise prefix-list:          |
|                    | Device(cont                                                                                                    | fig-domain-vrf-mc)# <b>enterprise-pre</b>    | fix prefix-list site_prefixes |

| Related Commands | Command        | Description                                        |
|------------------|----------------|----------------------------------------------------|
|                  | ip prefix-list | Creates a prefix list or adds a prefix-list entry. |

# expire after (PfR)

To set the length of time for which Performance Routing (PfR) learned prefixes are kept in the central policy database, use the **expire after** command in PfR Top Talker and Top Delay learning configuration mode. To disable the expiration timer and restore default behavior, use the **no** form of this command.

expire after {session number|time minutes}
no expire after

| Syntax Description                                                                                           | session                   | Configures a sessi                                                                                                    | ion-based expiration timer.                                                                                                    |               |  |
|----------------------------------------------------------------------------------------------------|---------------------------|----------------------------------------------------------------------------------------------------|----------------------------------------------------------------------------------------------------|---------------|--|
|                                                                                                    | number                    | A number from 1 to 65535 can be entered. Each increment represents one monitoring period.                                                                                   |                                                                                                    |               |  |
|                                                                                                    | time                      |                                                                                                    | -based expiration timer.                                                                                                    |               |  |
|                                                                                                    | ume                       | Configures a time                                                                                                    |                                                                                                    |               |  |
|                                                                                                    | minutes                   | A number from 1                                                                                                    | to 65535 can be entered. This argument is entered in minutes.                                                                                                    |               |  |
| Command Default                                                                                              |                           | exes are not learned if router memory utilization is greater than 90 percent. Inactive prefixes are<br>(oldest first) from the central policy database as memory is needed. |                                                                                                    |               |  |
| Command Modes                                                                                                | PfR Top                   | Falker and Top Dela                                                                                                    | ay learning configuration (config-pfr-mc-learn)                                                                                                    |               |  |
| Command History                                                                                              | Release                   |                                                                                                    | Modification                                                                                                    |               |  |
|                                                                                                    | 15.1(2)T                  |                                                                                                    | This command was introduced.                                                                                                    |               |  |
|                                                                                                    | 15.0(1)S                  |                                                                                                    | This command was integrated into Cisco IOS Release 15.0(1)S.                                                                                                    |               |  |
|                                                                                                    | Cisco IOS XE Release 3.3S |                                                                                                    | This command was integrated into Cisco IOS XE Release 3.3S.                                                                                                    |               |  |
| Usage Guidelines                                                                                             | configura<br>prefixes.    | tion mode. This con<br>Each session is equa                                                                                                    | s entered on a PfR master controller in PfR Top Talker and Top D<br>nmand is used to configure a session- or time-based expiration peri<br>I to one monitoring period plus a periodic interval time that separat<br>ration timer is configured in minutes. | od for learne |  |
| <b>Examples</b> The following example configures learned prefixes to be remove after 100 monitoring periods: |                           | gures learned prefixes to be removed from the central policy data                                                                                                    | base                                                                                                    |               |  |
|                                                                                                    | Router(c                  | onfig)# <b>pfr mast</b><br>onfig-pfr-mc)# <b>l</b> .<br>onfig-pfr-mc-lea                                                                                                    |                                                                                                    |               |  |
|                                                                                                    |                           |                                                                                                    |                                                                                                    |               |  |

| Related Commands | Command          | Description                                                                                             |
|------------------|------------------|----------------------------------------------------------------------------------------------------|
|                  | learn (PfR)      | Enters PfR Top Talker and Top Delay learning configuration mode to configure prefixes for PfR to learn. |
|                  | max prefix (PfR) | Sets the maximum number of prefixes that the master controller will monitor or learn.                   |

| Command | Description                                                                                         |
|---------|----------------------------------------------------------------------------------------------------|
| pfr     | Enables a PfR process and configures a router as a PfR border router or as a PfR master controller. |

# exporter (PfR)

To configure a flow exporter for Performance Routing (PfR), use the **exporter** command in PfR master controller configuration mode. To remove a flow exporter, use the **no** form of this command.

exporter exporter-name no exporter

| Syntax Description | exporter-name | Name of a flow exporter. |
|--------------------|---------------|--------------------------|
|--------------------|---------------|--------------------------|

**Command Default** A flow exporter is not configured.

#### **Command Modes**

PfR master controller configuration (config-pfr-mc)

| Command History | Release                   | Modification                                                 |
|-----------------|---------------------------|--------------------------------------------------------------|
|                 | Cisco IOS XE Release 3.4S | This command was introduced.                                 |
|                 | 15.2(2)T                  | This command was integrated into Cisco IOS Release 15.2(2)T. |

Usage Guidelines Use this command to configure a flow exporter to generate NetFlow export data. To enter PfR master controller configuration mode, use the **pfr master** command.

#### **Examples**

Router(config)# pfr master
Router(config-pfr-mc)# exporter pfr\_exp

#### Related Commands Command Description

| > | Commanu      | Description                                                                                                    |
|---|--------------|----------------------------------------------------------------------------------------------------|
|   | flow monitor | Creates a flow monitor.                                                                                                    |
|   | pfr master   | Enables a Cisco IOS PfR process, configures a router as a PfR master controller, and enters PfR master controller configuration mode. |